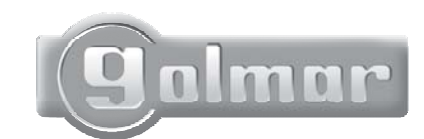

 $\bullet$ 

Audio a Videovstupní systém digitální instalace s kódovým panelem

 $\langle 0$ 

Golman BB: B3

# INOX

## instruktážní manuál

Nejdříve ze všeho bychom vám chtěli poděkovat a pogratulovat ke koupi tohoto výrobku od firmy Golmar. Závazek pro dosažení spokojenosti našich zákazníků je stanovený <sup>v</sup> ISO-9001 certifikátu <sup>a</sup> ve výrobě produktů podobných tomuto.

Pokročilá technologie a správná kontrola kvality zabezpečuje, aby zákazník a uživatel plně využil funkce tohoto systému. Pro dosažení maximálního užitku <sup>z</sup> těchto funkcí <sup>a</sup> hlavně pro správnou instalaci Vám doporučujeme, abyste věnovali pár minut přečtení tohoto manuálu

## VELMI DŮLEŽITÉ

OPlatea Uno monitory and T-940 Uno a T-740 Uno telefony jsou plně kompatibilní s Platea Plus monitory a T-940 Plus telefony. Avšak, <u>je nutné přepnout DIP</u> spínač 4 na panelu na pozici ON. V případě více vstupních systémů přepněte DIP 4 na ON <mark>pouze</mark> v panelu nejblíže stupačce. <u>V případě použití digitálního</u> <u>opakovače **RD-Plus/Uno**, není tato operace nutná.</u>

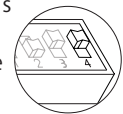

O V případě jednoho nebo více telefonů nebo monitorů v instalaci, nebo v případě překročení 200m vzdálenosti mezi posledním monitorem a panelem, nebo v případě instalace více než 200 monitorů nebo telefonů v budově bude nutno přidat RD-Plus/Uno.

#### OBSAH

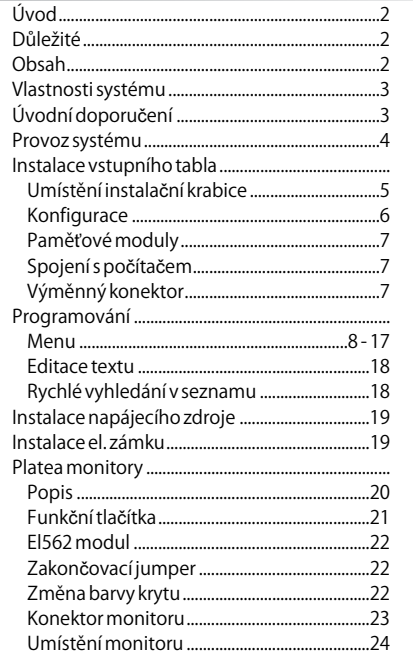

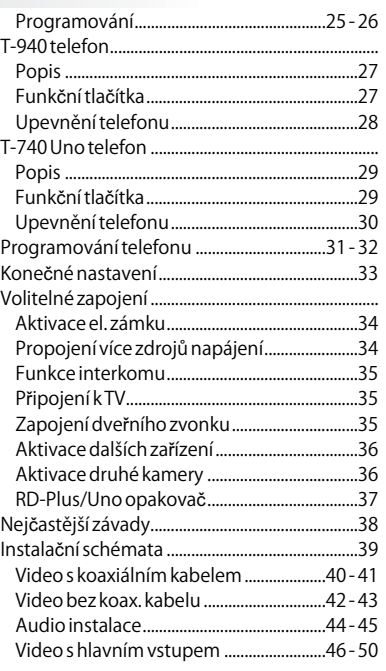

- O Mikroprocesorový systém se sběrnicovou instalací (žádné vyzváněcí vodiče):
- O Digitální 4-vodičový audio systém.
- O- Digitální videosystém 3+koaxiální kabel.
- O- Digitální video systém 4+kroucený pár..
- O Neomezený počet vstupních panelů bez použití přepínacích jednotek.
- O Akustická signalizace obsazení a přijetí volání.
- O Aktivace el. zámku na stejnosměrné nebo střídavé napájení.
- O Časovaná aktivace otevírání dveří.
- O V Uno monitorech nebo telefonech:
- Zabránění odposlouchávání hovorů. O
- O Funkce pozorování "Video-Spy" ponechává komunikační kanál volný.
- Vstup pro zvonění u bytu. O
- O Až tři monitory nebo telefony v jednom bytě bez nutnosti přidání napáječe.
- O V Plus monitorech nebo telefonechs:
- O- Interkom mezi telefony nebo monitory v jednom bytě.
- O- Odlišné volací tóny pro hlavní nebo podřízená panel, zvonek od dveří, interkom...
- O- Aktivace dvou volitelných zařízení: druhá kamera, osvětlení...

## ÚVODNÍ DOPORUČENÍ

- O Nepoužívejte nadměrnou sílu při dotahování šroubků na svorkovnici napáječe.
- O Instalujte zařízení při odpojeném napájení. Odpojte napájení při každé změně systému. Zkontrolujte zda je napětí nižší než 230 Vstř.
- O Před zapojením systému zkontrolujte zapojení mezi vstupním panelem, monitory, telefony a zapojení síťového napáječe. Vždy postupujte podle uvedených instrukcí.
- OPo každém odpojení napájení, nebo úpravě systému a znovu zapojením bude systém zablokován po dobu 30 sekund.
- O Vždy používejte RG-59 nebo RG-11 koaxiální kabel. **Nikdy nepoužívejte koaxiální anténní kabel.** V instalacích kratších než 100m můžete použít kabel **Golmar RAP-5130**.

## FUNKCE SYSTÉMU

#### Systémy s jednou budovou.

O Pro uskutečnění hovoru musí návštěvník zadat 3 místný kód příslušného bytu, který si přeje kontaktovat: vstupní panel zobrazí zadaný kód. Jakmile je zadán kód, stiskněte tlačítko zvonku, pro potvrzení volání bude slyšet tón a na displeji se zobrazí zpráva "volání" (calling). Nyní je hovor přijímán na monitoru ve volaném bytě. Jestliže zadáte špatné číslo, stiskněte tlačítko (C) a zadejte číslo znova.

V systémech s více vstupními dveřmi budou ostatní dveřní vstupní panely automaticky odpojeny: v případě že se návštěvník zkouší dovolat z jiného vstupního panelu, pro potvrzení zazní akustický tón že je systém obsazený a vstupní panel zobrazí odkaz "obsazeno". Volací tón bude na monitoru znít po dobu 3 sekund, po tomto čase se zobrazí obraz v nadřazeném monitoru aniž o tom návštěvník ví. Pro zobrazení obrazu na podřízeném monitoru stiskněte tlačítko  $\oplus$ , přičemž se obraz z nadřazeného monitoru ztratí. V případě že není na hovor odpovězeno do 45 sekund, bude systém uvolněný pro další volání.

- O Pro uskutečnění komunikace vyzvedněte sluchátko monitoru nebo telefonu. Komunikace bude trvat 90 sekund, nebo do zavěšení sluchátka. Během hovoru bude zobrazena zpráva "komunikace" (communication). V případě ukončení hovoru dojde k uvolnění systému.
- OPro otevření dveří stiskněte tlačítko el. zámku během hovoru anebo během zvonění. Jedním stiskem dojde k aktivaci zámku na předem naprogramovaný čas. Když je zámek aktivován, vstupní panel vydá potvrzující tón a na displeji bude zobrazován nápis "dveře otevřeny" (door opened).
- O Popis tlačítek monitoru a telefonu je na stranách 23 a 29.

#### Systémy s hlavními vstupními panely a několika interními vstupními panely.

- O Pro uskutečnění hovoru z hlavního nadřazeného vstupního panelu musí návštěvník zadat 5 místný kód příslušného bytu, který si přeje kontaktovat: Vstupní panel bude zobrazovat zadaný kód. Postup dále je totožný jako v předcházejícím odstavci. Příslušný vnitřní vstupní panel a další hlavní vstupní panely (pokud jsou): Pokud návštěvník potřebuje volat byt, zazní akustický tón, který oznamuje, že je systém obsazen a displej vstupního panelu zobrazí zprávu "obsazeno" (busy). Ostatní vstupní panely jsou volné.
- O Pro uskutečnění hovoru z vnitřního vstupního panelu postupujte stejně jako v předchozím odstavci. Ostatní vnitřní panely jsou volné pro uskutečnění komunikace. Hovor z hlavního vstupního panelu může být uskutečněný do kterékoliv z vnitřních budov kromě té, která je právě v komunikaci.

#### Použití jmen v seznamu.

O Jestliže návštěvník neví kód bytu, může jej vyhledat v seznamu použitím tlačítek šipek. Když najde požadovaný kód, hovor uskuteční stlačením tlačítka zvonku. Podrobný popis pro vyhledávání v seznamu je popsán na straně 20.

#### Aktivace el. zámku pomocí klávesnice.

O Pro otevření dveří pomocí klávesnice stiskněte tlačítko klíče a jeden z platných vstupních kódů. Během aktivace el. zámku vydá vstupní panel potvrzovací tón a na displeji panelu bude zobrazena zpráva "dveře otevřeny" (door opened). V případě zadání špatného kódu stiskněte tlačítko (C) a zkuste znovu. V případě 3 špatných zadání bude panel blokován po dobu 60 sekund.

## INSTALACE VSTUPNÍHO PANELU

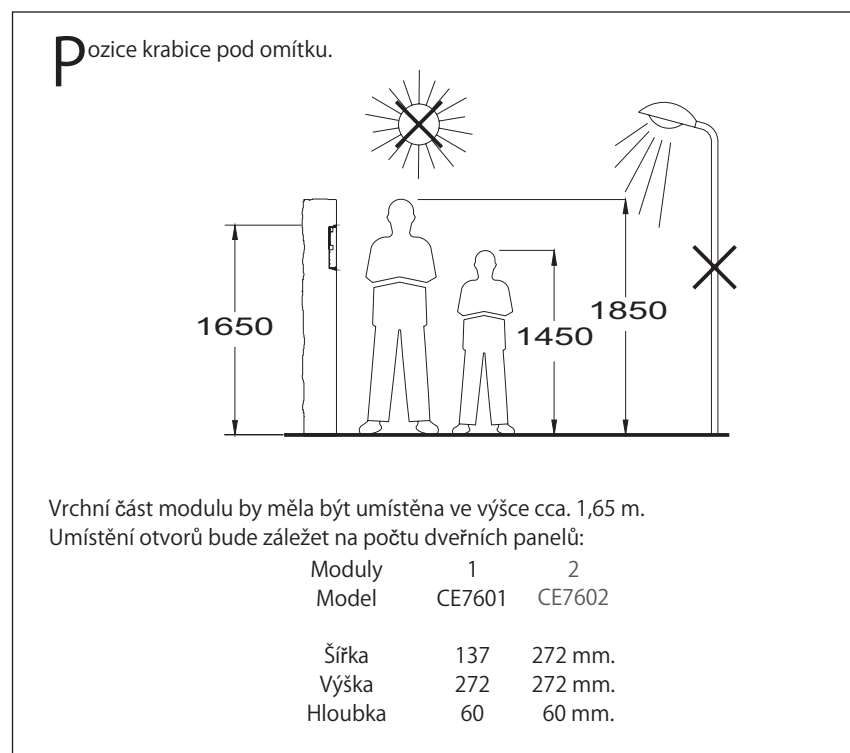

Vstupní panel byl navržen do většiny enviromentálních podmínek. Doporučujeme dbát na náhradní opatření k prodloužení životnosti (kryté místa, přístřešky...). Pro dokonalý obraz na <u>video vstupním systému se vyhněte přímému protisvětlu (slunce, pouliční lampy...).</u>

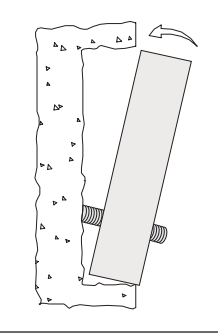

místění instalačního boxu.

Protáhněte vedení přes otvory ve spodní části instalačního boxu pod omítku.

Vyrovnejte box pod omítku a odstraňte ochranné nálepky z otvorů pro upevnění.

#### INSTALACE VSTUPNÍHO PANELU

## Konfigurace vstupního panelu.

Panel má mikrospínače (Sw1) a dva jumpery (JP1 a Jp2) umístěné na jeho zadní části.

#### **JP1/JP2**

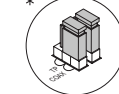

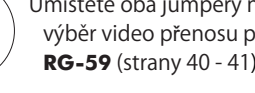

Umístěte oba jumpery na pozici COAX pro výběr video přenosu přes koaxiální kabel **RG-59** (strany 40 - 41).

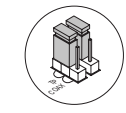

Umístěte oba jumpery na TP pozici pro výběr přenosu videosignálu přes kroucený pár **CAT-5** (strany 42 - 43).

**SW1**

Zatížení instalace komunikačním rezistorem. Pro správnou činnost systému aktivujte tento rezistor pouze v panelech nejblíže u páteře sítě nebo v hlavním panelu (pokud je).

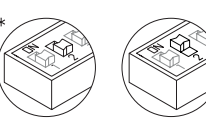

Umožňuje resetovat kód montéra na továrně nastavený. (str. 8). Použijte tuto funkci pouze v případě zapomenutí tohoto kódu. Se zapnutým systémem změňte pozici přepínače, tím dojde k resetu, a znovu jej přepněte.

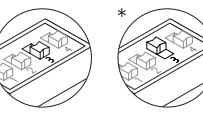

Nastavení úrovně zvuku potvrzovacích tónu vstupního panelu (volání, obsazení a otevření dveří). Pokud po spuštění systému zjistíte vysokou úroveň hlasitosti tónů, upravte ji přepnutím tohoto přepínače.

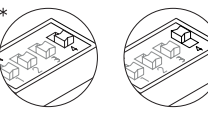

Nastavte na pozici ON v případě výskytu UNO monitorů nebo telefonů v instalaci. Aktivujte pouze u paneul nejblíže páteře vedení nebo u hlavního panelu (pokud exixtuje). Nastavte na OFF pokud je použit digitální opakovač RD-Plus/Uno.

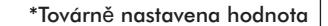

## INSTALACE VSTUPNÍHO PANELU

#### $\bigcap$ aměťové modulv

- Vstupní panel je vybaven dvěma paměťovými bloky pro vložení 256Kb paměťových modulů. Každý modul umožňuje nahrát uživatelský text pro max. 968 účastníků.
- Systém je dodán s jedním paměťovým modulem umístěným v pozici 0 (BK0), kde bude konfigurace systému nahrána.

DŮLEŽITÉ: v případě panelů s dvěmi paměťovými moduly, nezaměňujte jejich pozici po naprogramování. Bk0 blok musí mít vždy paměťový modul vložen.

 $\bigcap$  pojení s počítačem.

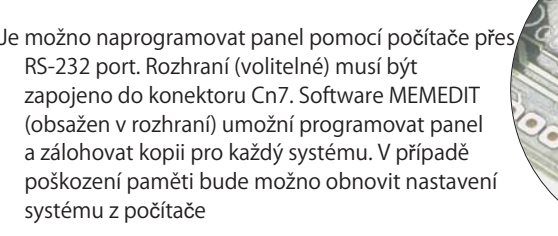

#### Výměnný konektor

- Vstupní panel je vybaven výměnnými konektory, které zjednodušují instalaci vstupního panelu.
	- Vyjměte konektor jemným podebráním s použitím plochého šroubováku.
	- **OProveďte správné zapojení dle schémat na** stranách 40 -60.
	- OZasuňte konektor do původní pozice.

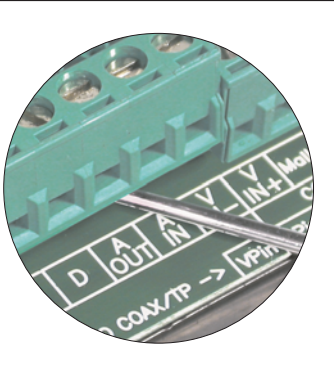

**BK1**

**BK0**

**P**rogramovací menu

Pro konfiguraci vlastností systému je nutno vstoupit do programování. Pro správnou činnost systému musí být nakonfigurováno menu označené (\*). Je možno programovat ve dvou menu: instalační - umožňuje upravit jakoukoliv vlastnost a uživatelské - umožňuje změnit pouze ty vlastnosti, které nemají dopad na funkci celého systému. Programovací menu s černým textem a bílým pozadím jsou dostupné v obou menu; menu s bílým textem a černým pozadím jsou dostupné pouze v instalačním menu. Po prvním vstupu do režimu programování, bude text zobrazován ve Španělštině. Stiskněte OK když displej zobrazí text "CONFIGURACION": displej bude zobrazovat "CASTELLANO". Stiskněte OK pro změnu na angličtinu nebo jiný jazyk.

Jestliže je voľba Volání přímým kódem (str. 10) zakázána, není nutné vyplňovat seznam jmen pro správnou činnost systému.

Použijte klávesy šipek pro pohyb v menu programování. Změny budou uloženy stiskem klávesy OK i přesto, že bude později stisknuta klávesa CANCEL. Použij klávesu CANCEL pro opuštění režimu programování. Panel automaticky opustí menu programování po 90 sekundách nečinnosti.

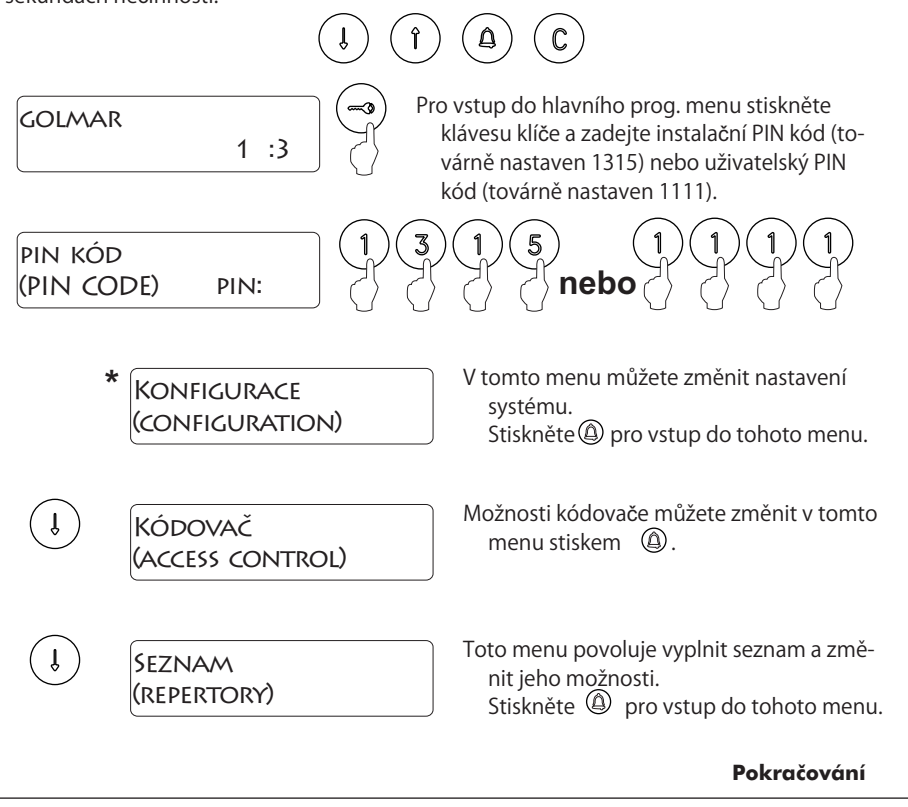

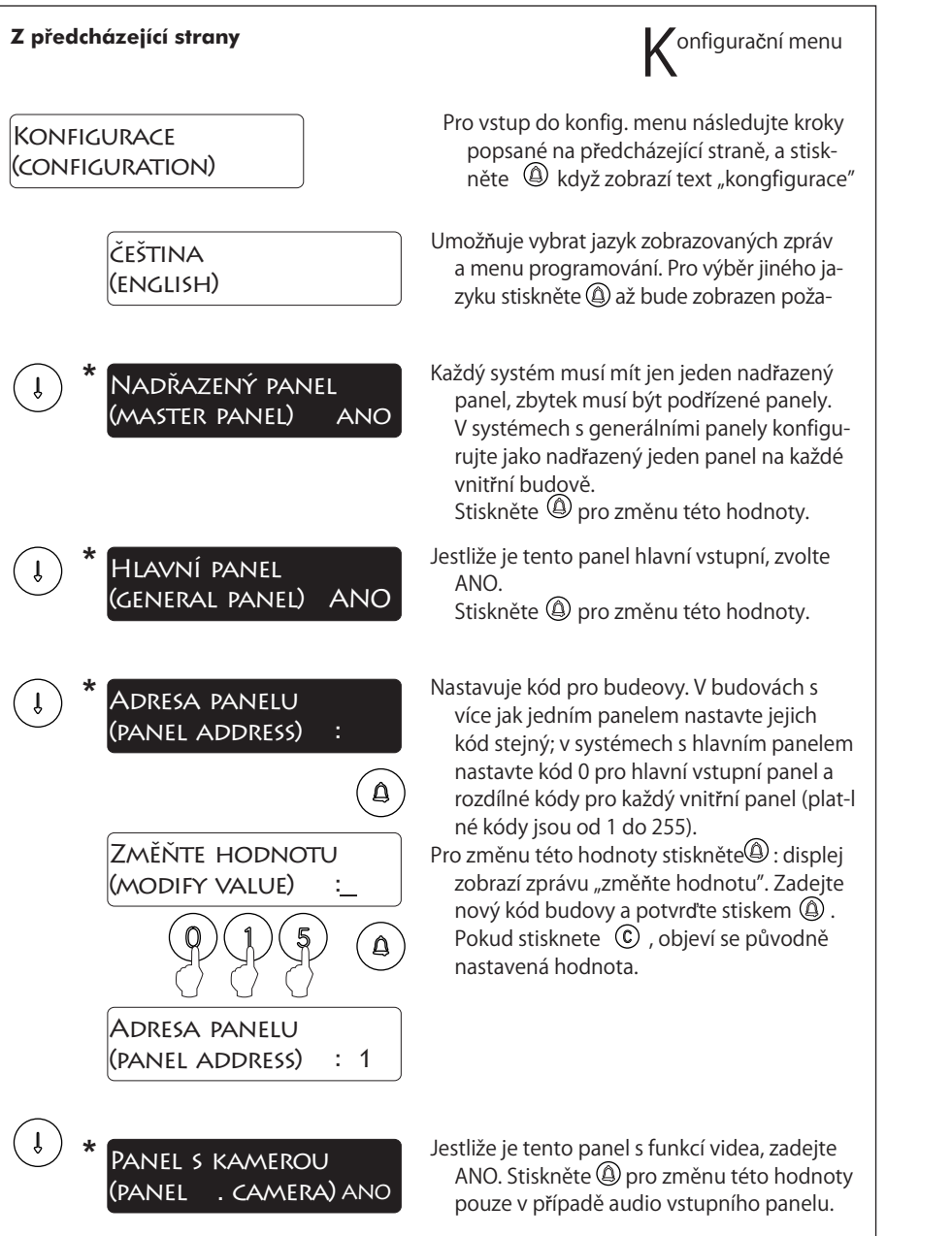

**Pokračování**

## PROGRAMOVÁNÍ VSTUPNÍHO PANELU

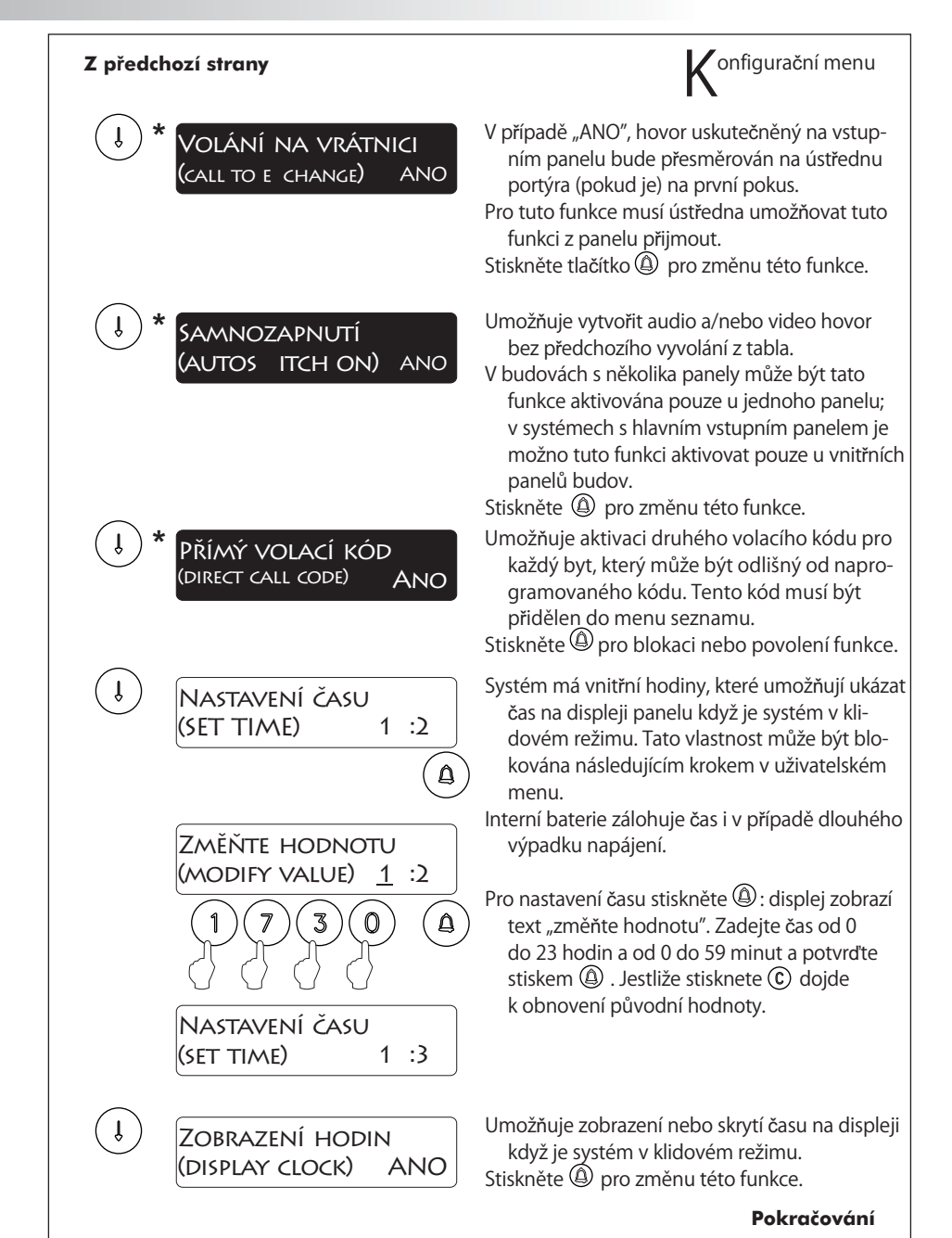

11

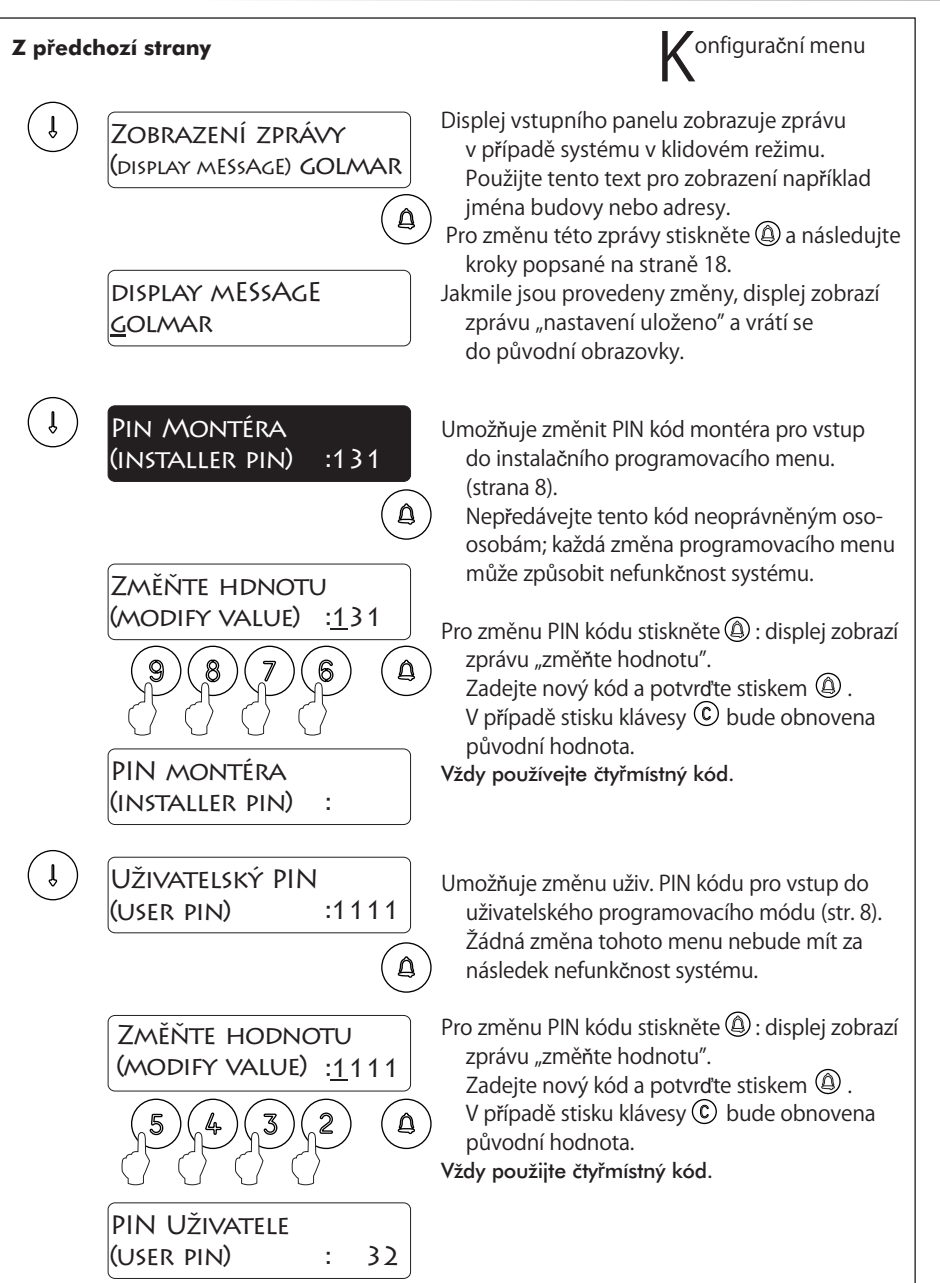

**Pokračování**

## PROGRAMOVÁNÍ VSTUPNÍHO PANELU

 $K$ onfigurační menu **Z p edchozí strany ř** Umožňuje nastavit čas aktivace el. zámku. Čas otevření dveří  $\downarrow$ Změňte tuto hodnotu jestliže je panel dále (door open time) : 3 od dveří. Hodnota je zobrazena v sekundách a továrně nastavená hodnota jsou ( คู่ 3 sekundy. Pro změnu stiskněte ( cisplej zobrazí Změňte hodnotu zprávu "změňte hodnotu". (MODIFY VALUE) :\_3 Zadejte nový kód a potvrďte stiskem ② . Stiskem C bude obnovena původní (മ) hodnota. $\bigcap$ El. zámek nebude aktivován v případě zadání nulové hodnoty. Pro zamezení přehřátí el. zámku nezadávejte příliš vysokou hodnotu. ČAS OTEVŘENÍ DVEŘÍ (door open time) :1 VERZE .  $\downarrow$ Ukončení konfiguračního menu. Použijte šipku nahoru pro posun do předcházejí- $( \hat{ } \} )$ cích možností. Stiskněte © pro opuštění z konfiguračního menu a návrat do hlavního menu. Jestliže stisknete  $\mathrm{\ ^C\!C}\!$  dvakrát, panel opustí menu programování.**Pokračování**

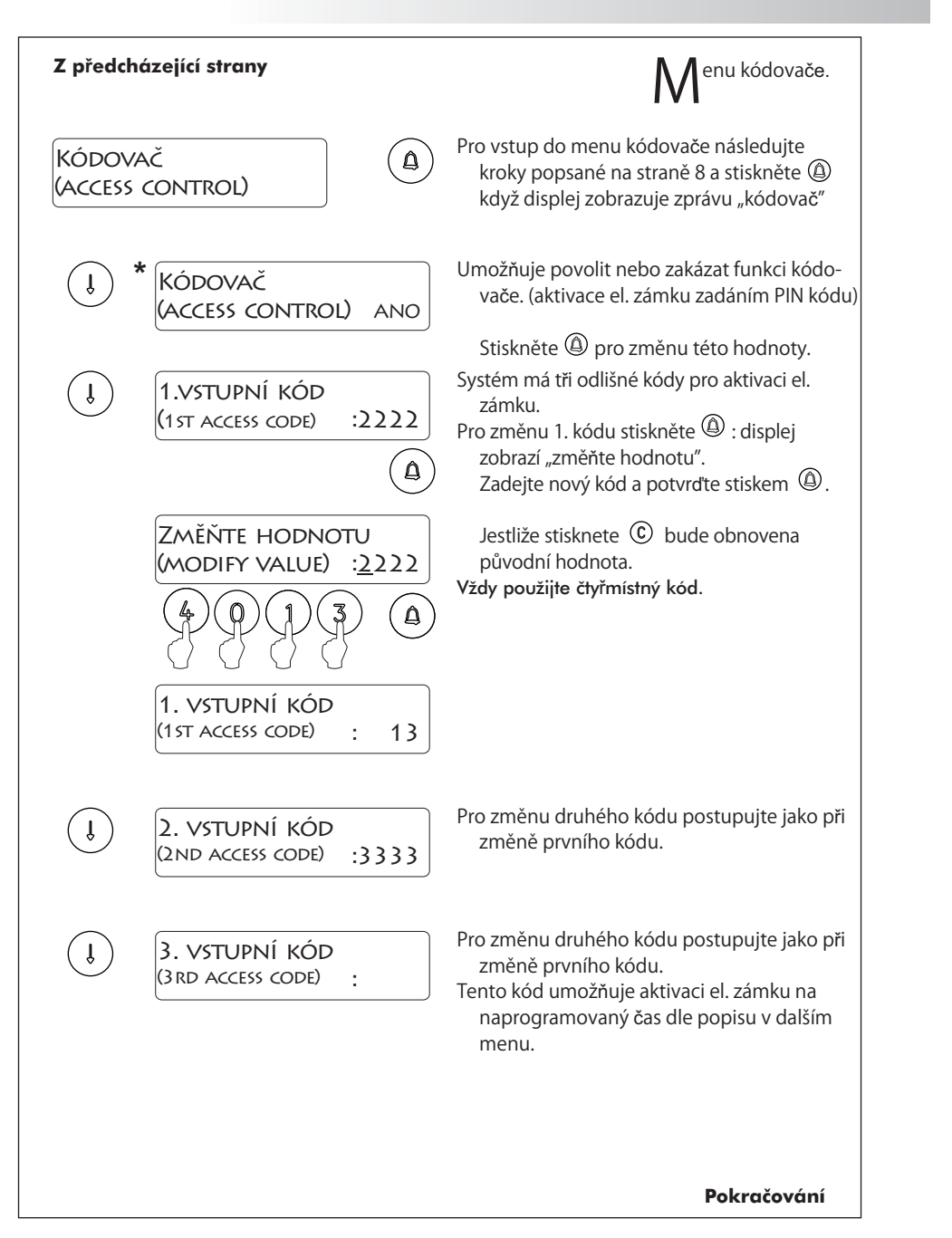

## PROGRAMOVÁNÍ VSTUPNÍHO PANELU

**Z p edcházející strany ř** enu kódovače. Definuje čas od kdy můžete zadat třetí vstupní 3. KÓD ZAPNUTÝ  $\downarrow$ kód pro aktivaci el. zámku. (3rd code on) :1 Pro nastavení času stiskněte '⊕' : displej zob- $\mathbf{a}$ razí zprávu "změňte hodnotu". Zadejte hodnotu hodin a minut a potvrďte stiskem klávesy (4). Jestliže stisknete (c), bude Změňte hodnotu obnovena původní hodnota (modify value) : 1 ້≙່ Pro správnou funkčnost tohoto nastavení musí být správně nastaveny systémové hodiny dle popisu na straně 10. 3. kód zapnutý (3rd cODE ON)  $1:13$ Definuje čas do kdy můžete zadat třetí vstupní  $(\downarrow)$ 3 KÓD VYPNUTÝ kód pro aktivaci el. zámku.  $(3$ rd CODE OFF)  $1$  : Pro nastavení času postupujte dle pokynů v předchozím menu. V případě že oba časy (od kdy a do kdy) jsou stejné, třetí kód bude možno použít kdykoli.Postupujte jako v popisu změny prvního kódu. ( เ Kód panika Když je tento kód použit pro aktivaci el. zámku, systém zašle zprávu na ústřednu portýra - vrátnici (pokud existuje). Ukončení konfiguračního menu. Použijte šipku nahoru pro posun do předcházejí- $( \hat{r} )$ cích možností. Stiskněte (C) pro opuštění z konfiguračního menu a návrat do hlavního menu. Jestliže stisknete  $\mathrm{C}\mathsf{C}$  dvakrát, panel opustí menu programování.**Pokračování**

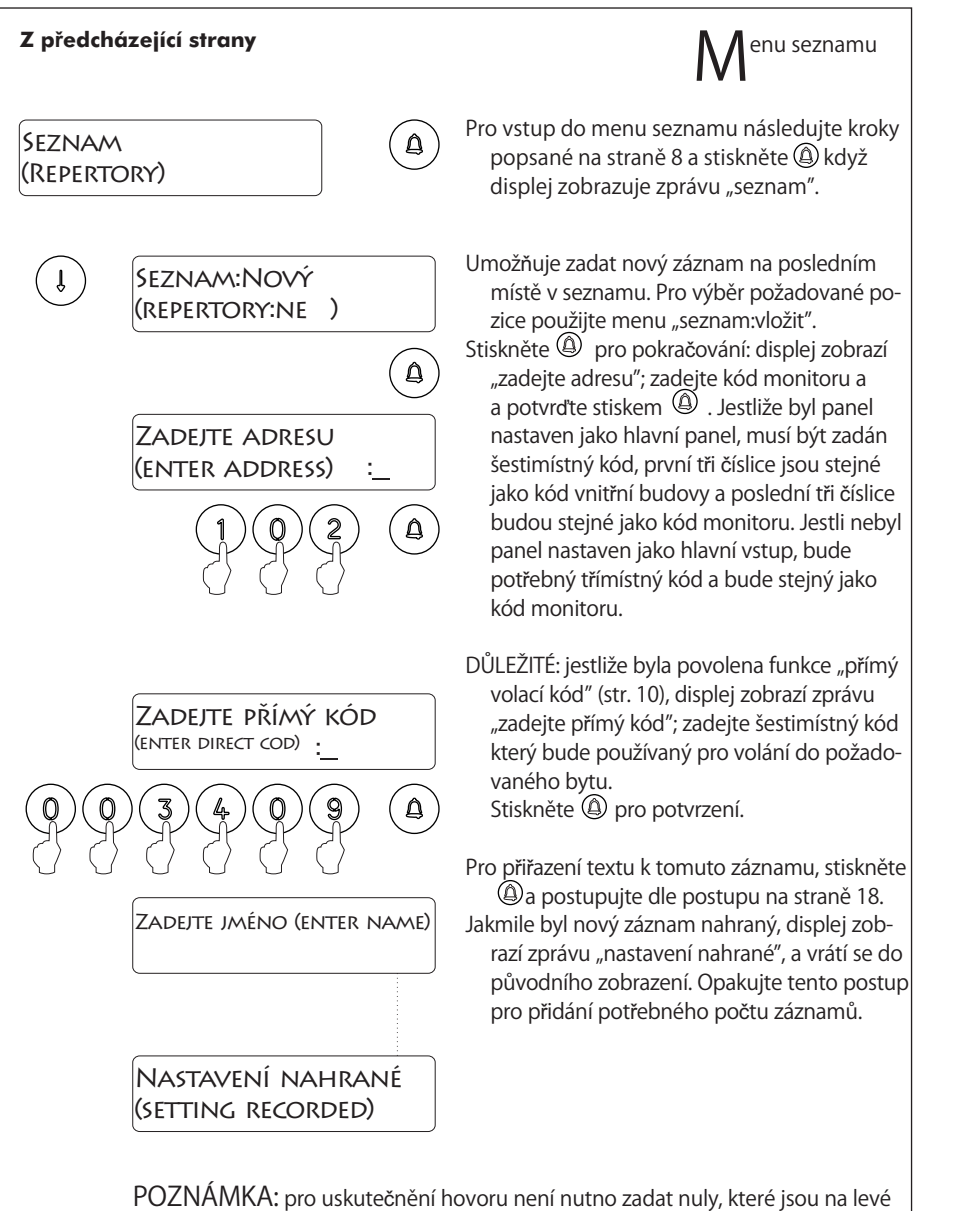

straně volacího kódu. Například když je volací kód 000100, stačí zadat 100 pro uskutečnění hovoru.

**Pokračování**

## PROGRAMOVÁNÍ VSTUPNÍHO PANELU

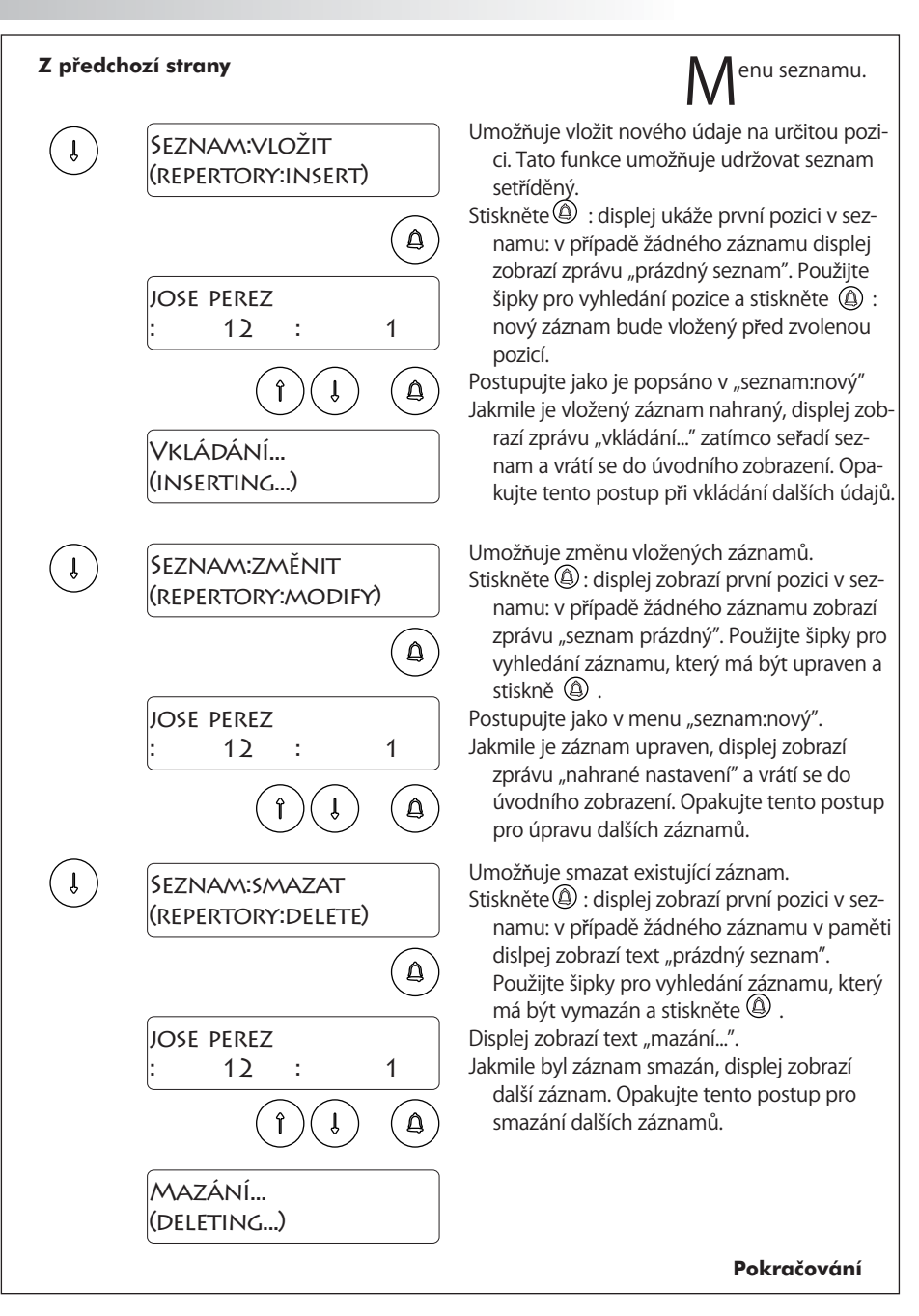

 $( \ \mathfrak{f} \ )$ 

## PROGRAMOVÁNÍ VSTUPNÍHO PANELU

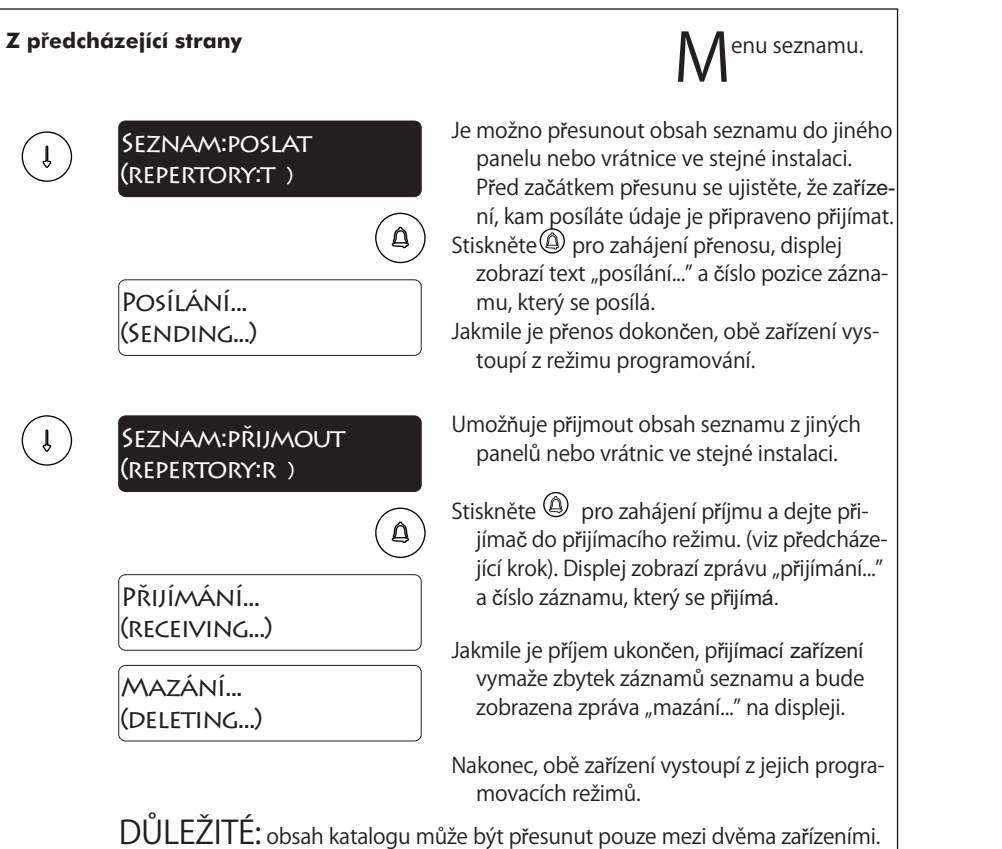

Nikdy nenechávejte víc jako jedno zařízení v režimu příjmu nebo přesunu. Je možné, že se během přenosu jiné zařízení v instalaci samovolně uvádějí do provozu (příjem hovoru,aktivace el. zámku,....) nejedná se o závadu.

Konec seznamu. Použijte šipku nahoru pro posun do předchozích možností. Stiskněte  $\mathbb C$  pro výstup z konfiguračního menu a návrat do hlavního menu. Jakmile je stisknuto (C) dvakrát, panel opustí programovační menu.

## PROGRAMOVÁNÍ VSTUPNÍHO PANELU

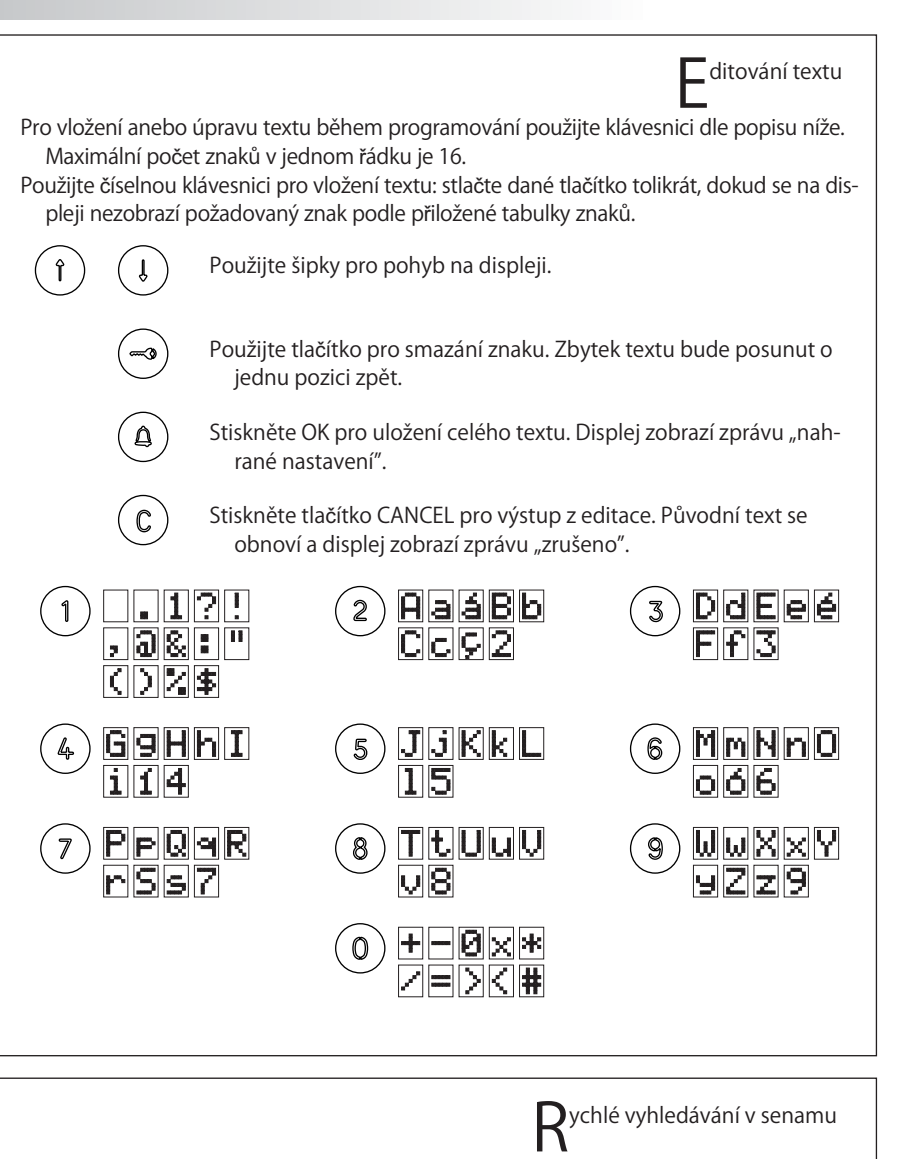

Pro rychlé vyhledávání stiskněte jednu ze šipek a a pak číslo (počet záznamů o které se může posouvat). Pro ještě rychlejší vyhledávání použijte šipku a číslo 0 (10 v 10 záznam<u>e</u>ch) a<u>n</u>ebo symbol klíče (100 v 100 záznamech.

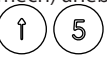

Vyhledávání bude realizované 5 v 5 záznamech. Nyní když stisknete šipku, seznam se posune o 5 záznamů.

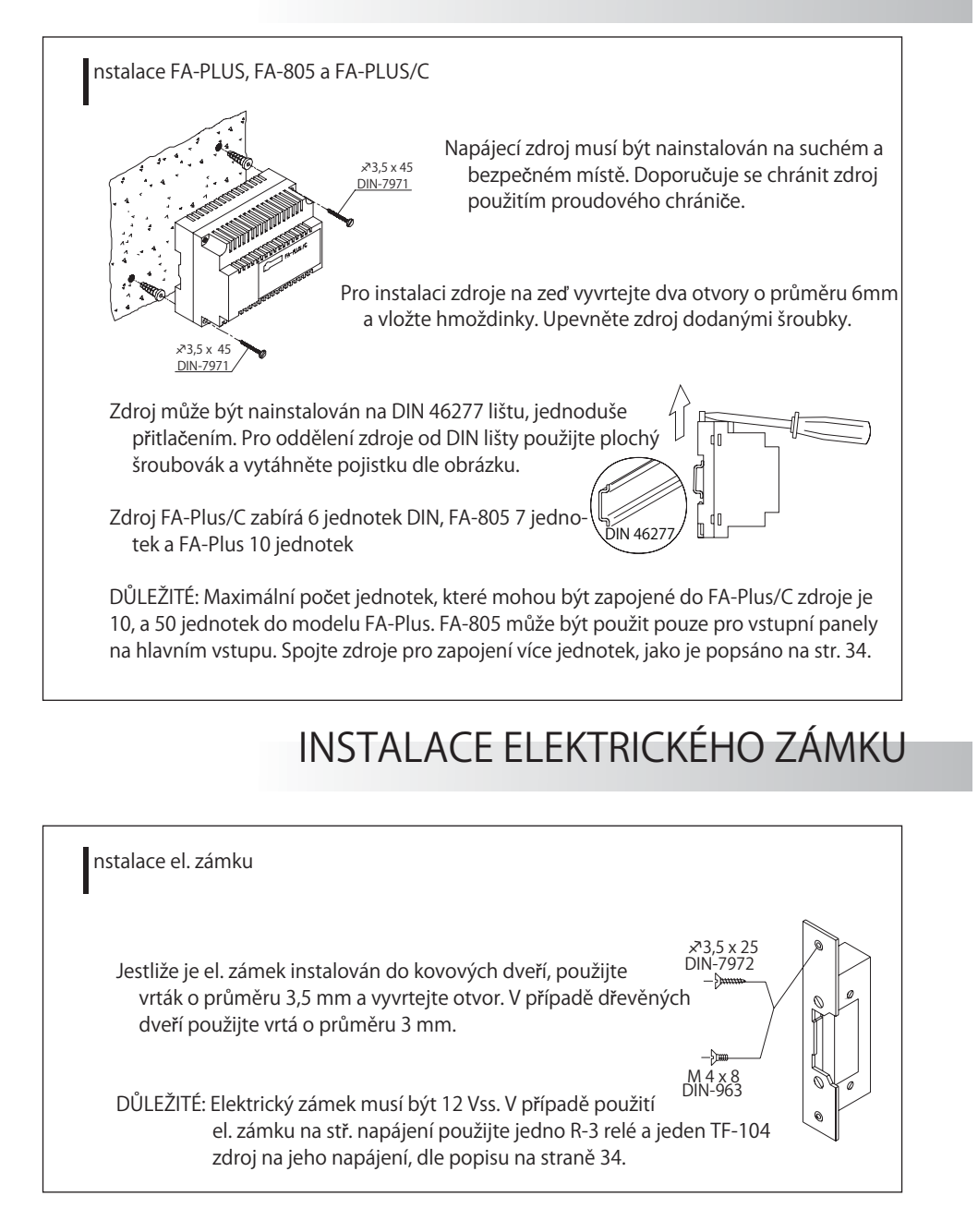

### POPIS MONITORU

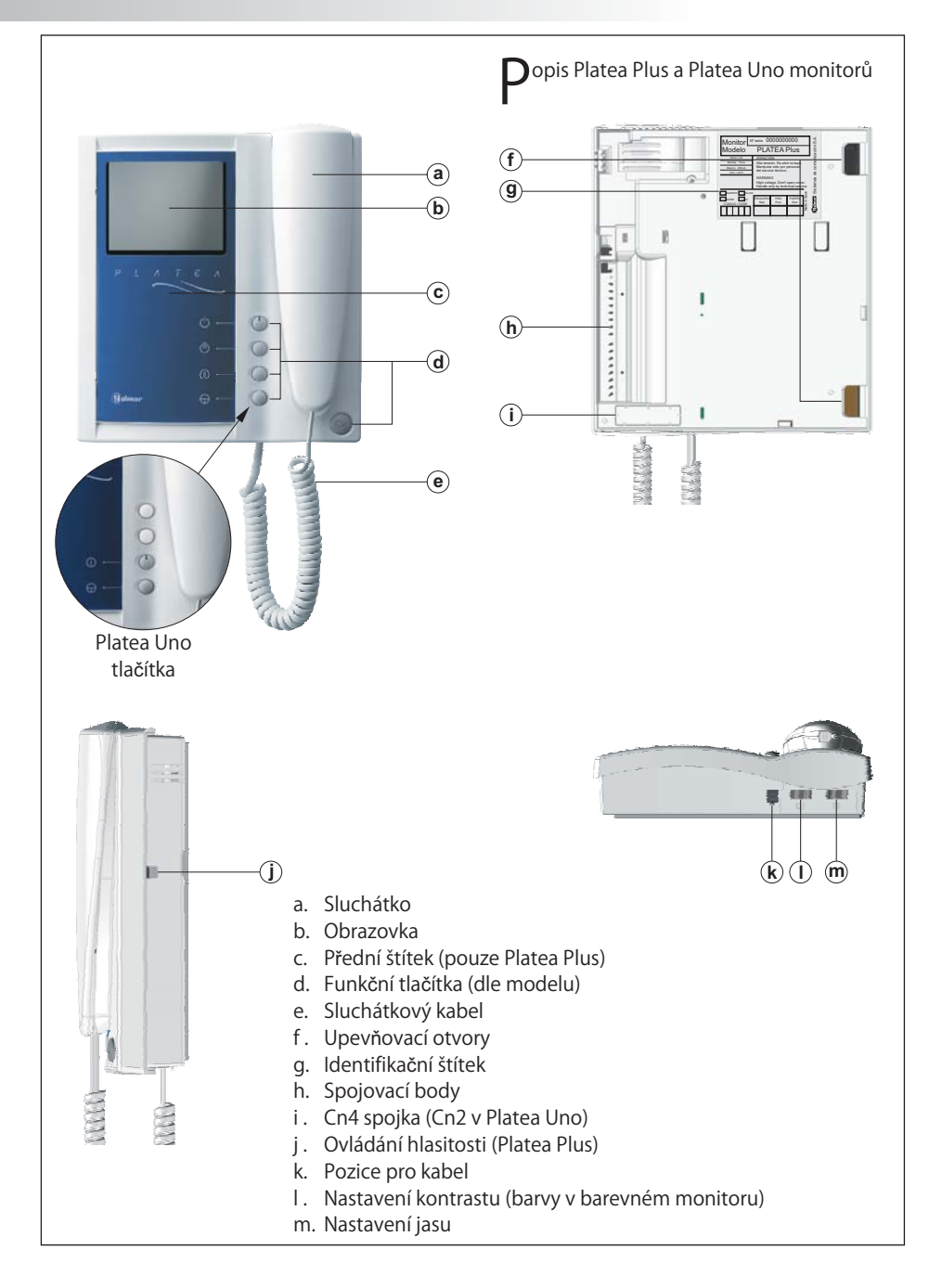

## POPIS MONITORU

 $\Box$ unkční tlačítka <u>PLATEA PLUS:</u> Tlačítko zapnutí a vypnutí. Po každém resetu systému bude po  $\bigcap$ dobu 45 sekund možno pouze přijímat hovory. <u>PLATEA UNO:</u> Indikace zapnutí a vypnutí  $\left( \frac{1}{2} \right)$ <u>PLATEA PLUS:</u> Jestli je sluchátko zavěšeno, aktivace druhé kamery (\*). Jestliže ne, uskutečnění interkomu nebo aktivace druhé kamery (\*) (pouze Platea Plus) <u>PLATEA PLUS:</u> Jestliže je sluchátko zavěšeno, aktivace volitelného zařízení. Pokud ne, hovor na vrátnici (\*) nebo aktivace volitelného zařízení (pouze Platea Plus) V případě zavěšeného sluchátka, zobrazení z nadřazeného vstupního panelu.  $\bigoplus$ Jestliže ne, navázání audio a video komunikace se vstupním panem, který je nastaven s funkcí zamozapnutí. Tato funkce není aktivní v případě navázané komunikace.Jestliže je sluchátko zavěšeno: <u>PLATEA PLUS:</u> posílá nouzový hovor na vrátnici, který je nastavena na příjem tohoto typů hovoru. <u>PLATEA UNO:</u> stiskněte toto tlačítko na 1 sekundu pro zapnutí a vypnutí monitoru. 45 sekund po zapnutí může monitor pouze přijímat hovory. Jestliže je vyzvednuto: v obou modelech umožňuje hovor do nadřízené vrátnice. Během přijmu hovoru a komunikace aktivuje el. zámek. (\*) Aktivace druhé kamery a hovor do podřízené vrátnice vyžadují vnitřní úpravu monitoru. Jestliže požadujete některou z těchto funkcí, kontaktujte vašeho autorizovaného distributora. Aktivace druhé kamery vyřazuje funkci interkomu a funkce hovoru do podřízené vrátnice vyřazuje funkce volitelných zařízení.

#### $\bigcirc$ opis identifikačního štítku

21

Pro jednodušší opravu, výměnu nebo zvýšení počtu monitorů vyplňte informace na identifikačním štítku.

MASTER: nadřazený monitor SLAVE: podřízený monitor INTER: podřízený monitor s interkomem A1: monitor připojený k aux. zařízení CODE: kódy tlačítek (viz str. 15) STAIR: kód budovy (viz str. 9)

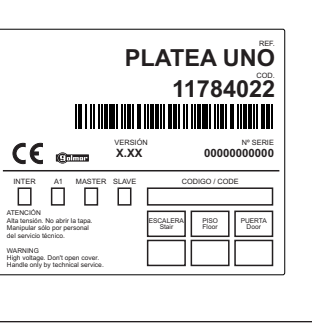

## NASTAVENÍ MONITORU

 $\Box$  1562 modul pro video instalaci s krouceným párem.

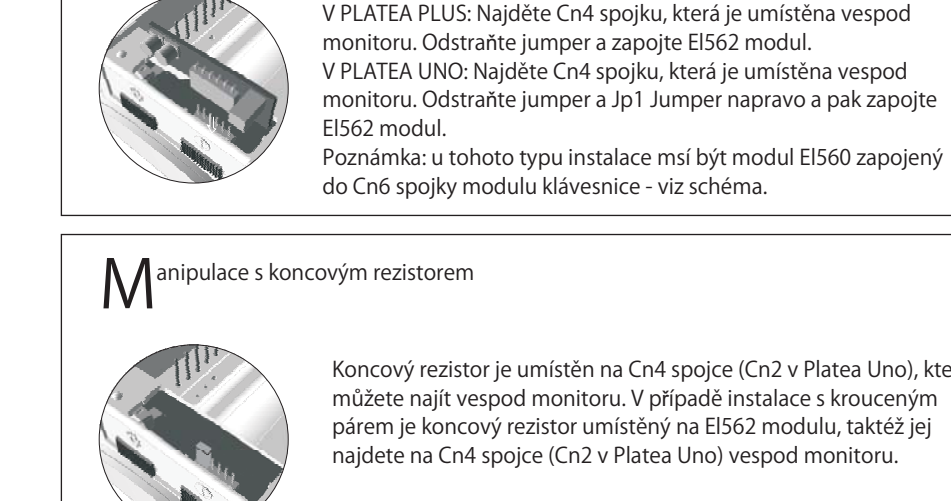

Koncový rezistor je umístěn na Cn4 spojce (Cn2 v Platea Uno), kterou můžete najít vespod monitoru. V případě instalace s krouceným párem je koncový rezistor umístěný na El562 modulu, taktéž jej

najdete na Cn4 spojce (Cn2 v Platea Uno) vespod monitoru.

Neodstraňujte rezistor na monitorech, kde končí video kabel. Odstraňte jumper na monitorech, kterými video kabel prochází.

Výměna předního filmu (pouze Platea PLUS).

Platea Plus monitor je dodaný s oboustranným předním filmem, který umožňuje majiteli výběr mez dvěma barvami. Pro výměnu filmu odstraňte přední kryt vložením plochého šroubováku do trojúhelníkové mezery, dle obrázku.

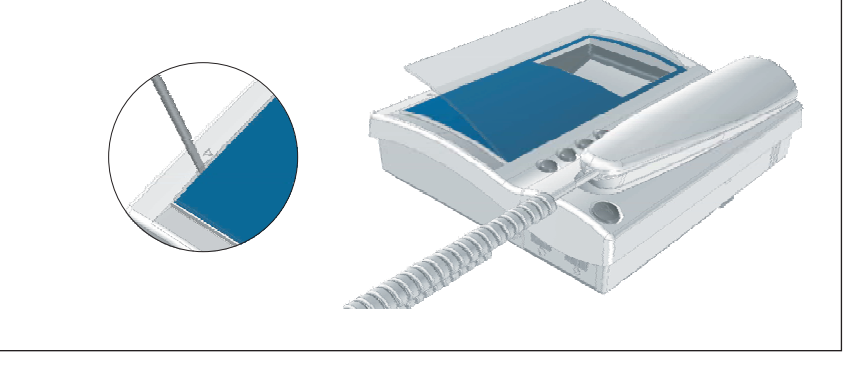

## POPIS KONEKTORU MONITORU

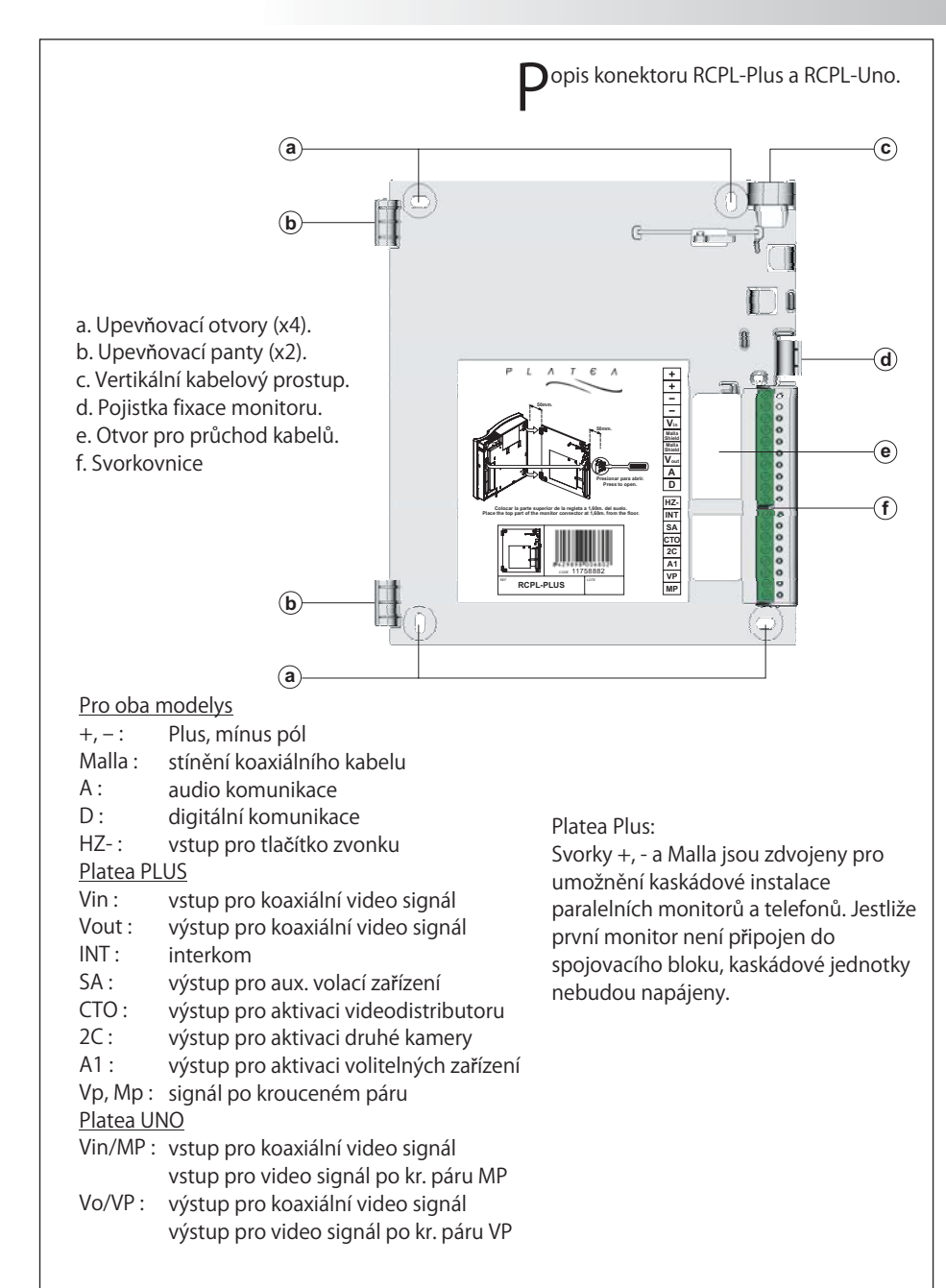

#### INSTALACE MONITORU

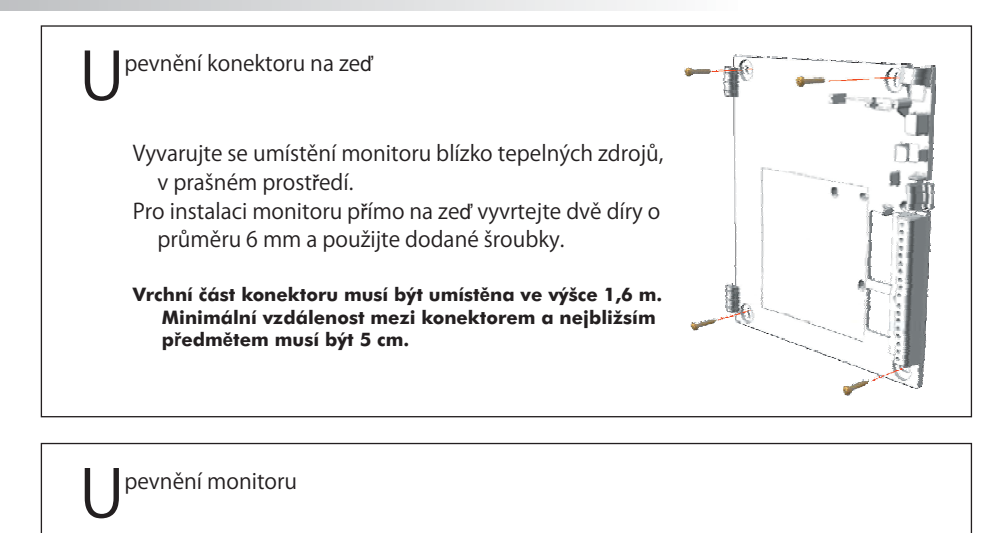

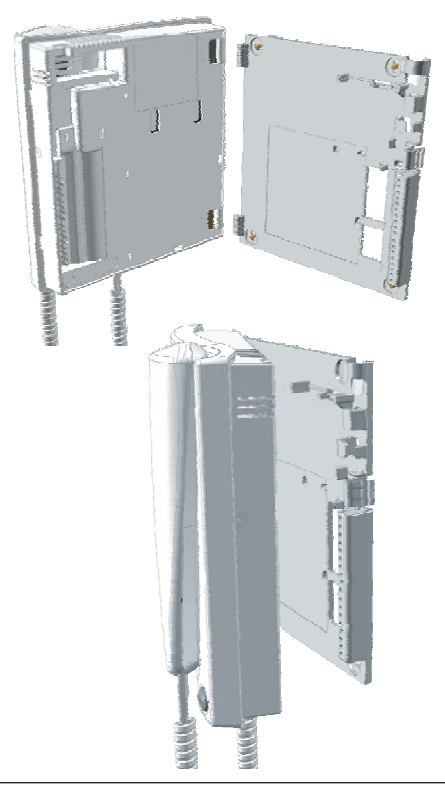

Přiložte monitor v pravém úhlu ke konektoru a vyrovnejte upevňovací otvory monitoru s panty konektoru dle zobrazení na obrázku.

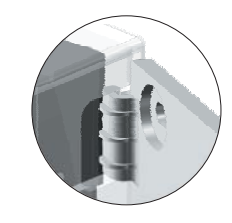

Zajistěte monitor. Přitlačte na pravou stran až upevňovací úchytky zajistí monitor napevno.

Na oddělení monitoru z konektoru použijte plochý šroubovák a uvolněte upevňovací úchytky. Oddělte monitor od konektoru, dejte pozor, aby monitor neupadl a nedošlo k jeho poškození.

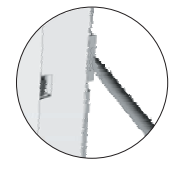

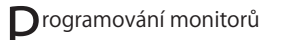

V případě vstupního panelu na hlavním vchodě naprogramujte monitory jen z každého vstupního panelu na vnitřních budovách, dle popisu.

Jestliže je panel instalován na vnitřní budovu obytného komplexu nebo jen na samostatnou budovu, naprogramujte monitor následovně:

$$
\begin{array}{c|c}\n\hline\n\text{COLMAR} & & \\
\hline\n\end{array}
$$

 $\circledcirc$ 

 $\circledcirc$  $\circledcirc$ 

Pro PLATEA PLUS monitory:

Pro vstup panelu do režimu programování stiskněte tlačítko klíče a zadejte PIN kód instalatéra (továrně 1315), dle strany 8.

Vypněte monitor, který budete programovat. Poté

stiskněte tlačítko elektrického zámku.

Se stisknutým tlačítkem el. zámku zároveň zapněte monitor

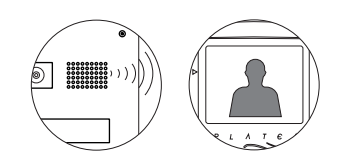

Jako potvrzení o vstupu systému do programování panel vydá zvuk a LCD zobrazí zprávu "programovací režim", obraz se objeví na monitoru. Nyní můžete uvolnit tlačítko el. zámku. Zvedněte sluchátko pro zřízení audio komunikace se vstupním panelem.

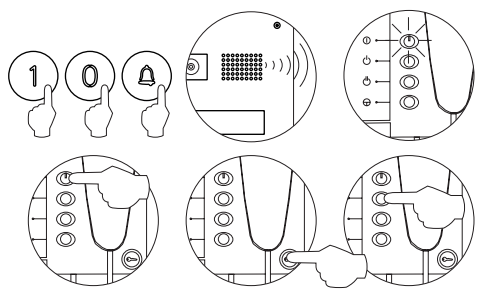

Zadejte kód monitoru který se chytáte programovat a stiskněte tlačítko (<u>0</u>). Nyní panel vydá zvuk a LED indikace na monitoru bude blikat.

Pro nastavení monitoru jak nadřazený vypněte monitor a znovu jej zapněte. Pro nastavení monitoru jako podřízený stiskněte tlačítko el. zámku. Pro nastavení monitoru jako podřízený s funkcí interkomu stiskněte tlačítko  $\circlearrowright$  .

<u>Každý byt musí mít jen jedno nadřízené zařízení,</u> v případě paralelních jednotek je naprogramujte jako podřízené, je jedno jestli monitory nebo telefony.

## PROGRAMOVÁNÍ MONITORU

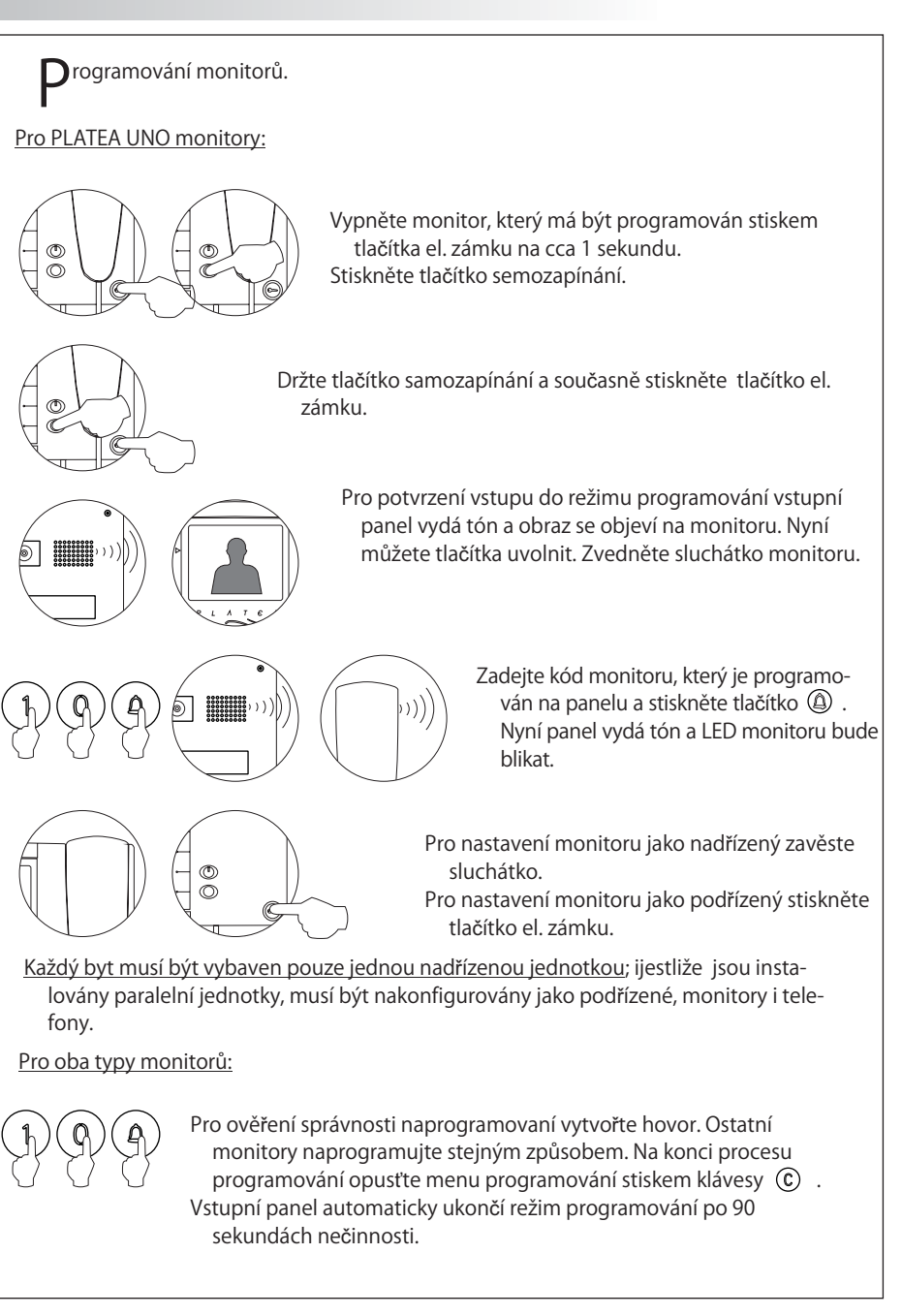

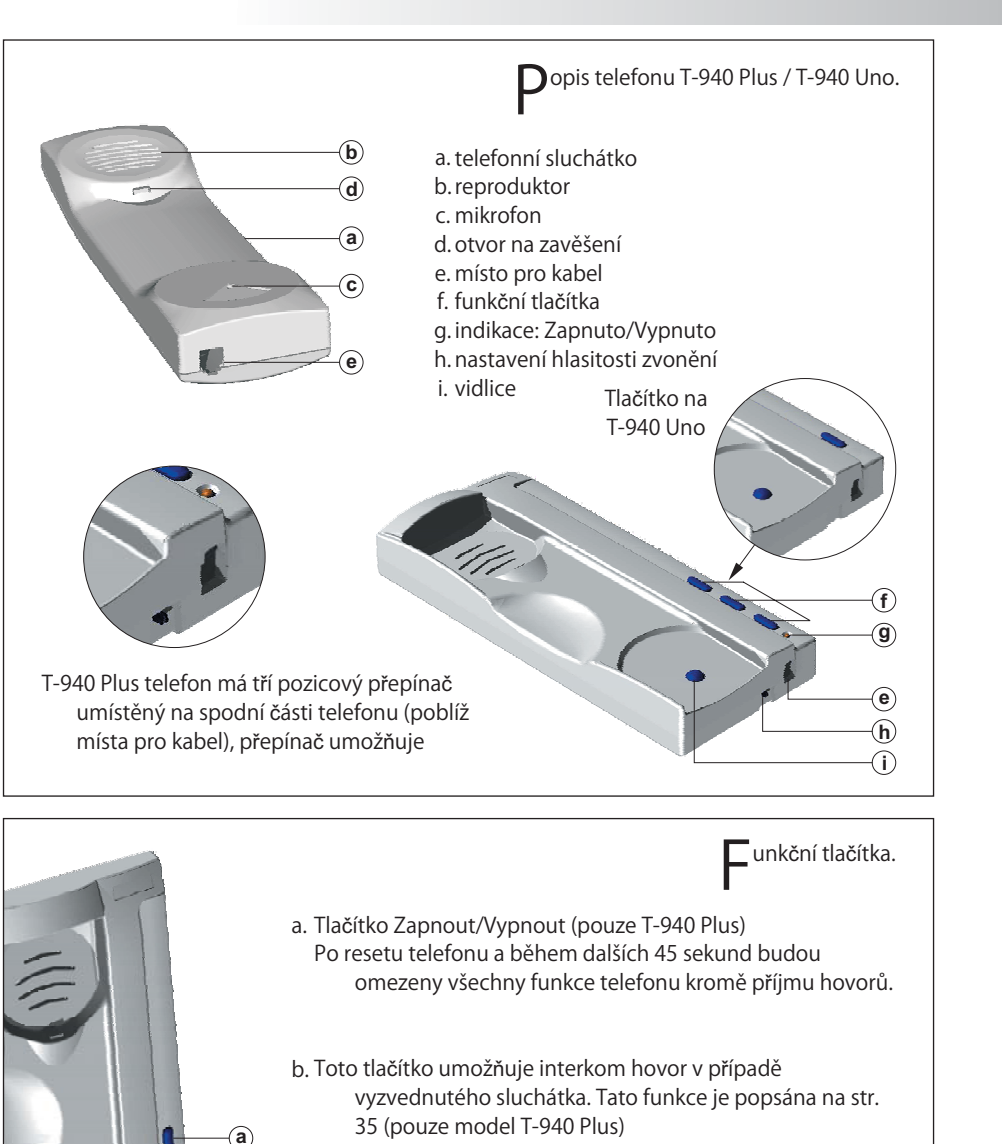

c. Jestliže je sluchátko zavěšeno, posílá nouzový hovor na vrátnici, která má umožněn příjem takových hovorů. (pouze T-940 Plus). Jestliže je sluchátko vyvěšeno, umožňuje hovor do nadřazené vrátnice. Během hovoru umožňuje aktivaci el. zámku.

**bc**

#### POPIS TELEFONU T-940

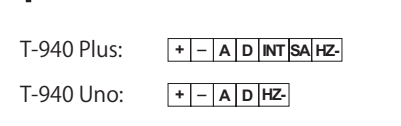

**P**opis svorkovnice<br>  $+$ ,  $-$ : plus a minus pól A , D : audio a digitální komunikace inetrkom (pouze T-940 Plus) INT : SA : výstup pro přídavné funkce (jen T-940 Plus) HZ- : vstup pro tlačítko zvonku

#### INSTALACE TELEFONU T-940

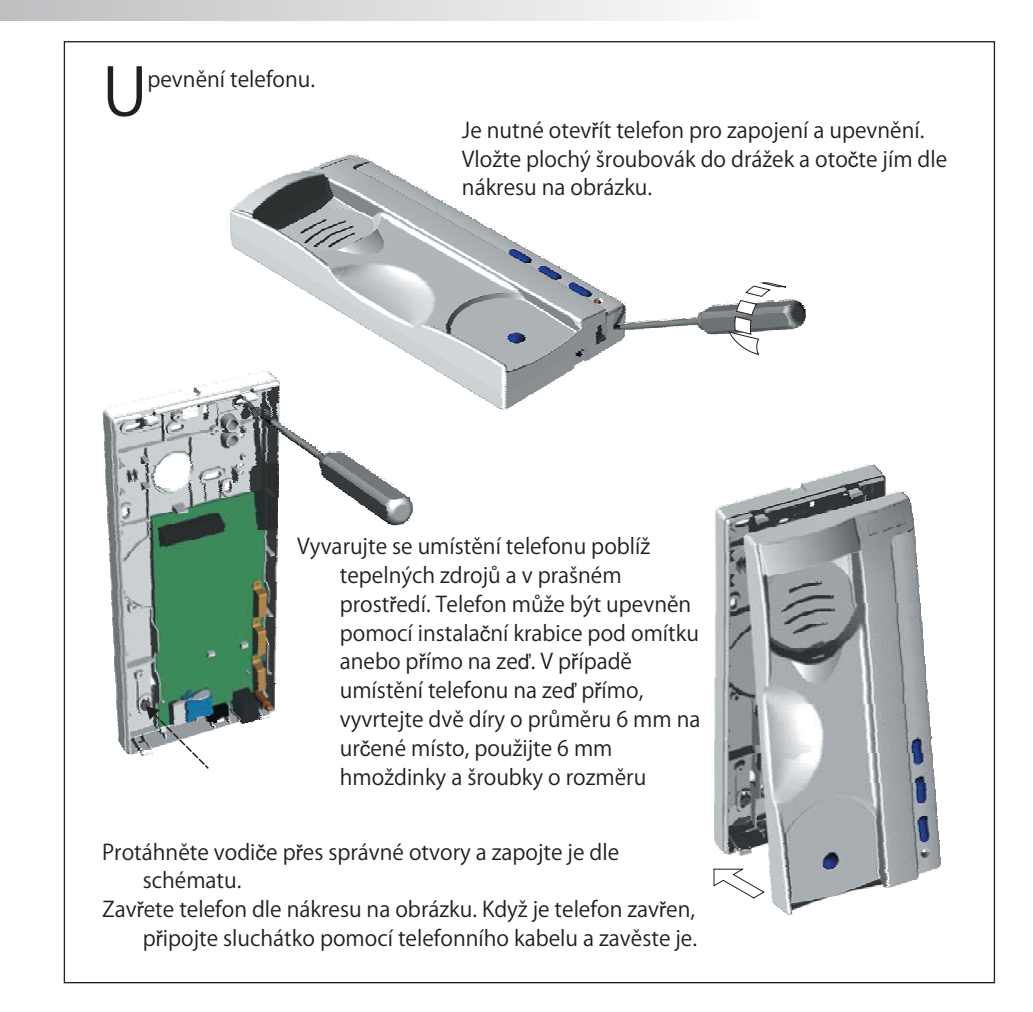

## POPIS TELEFONU T-740

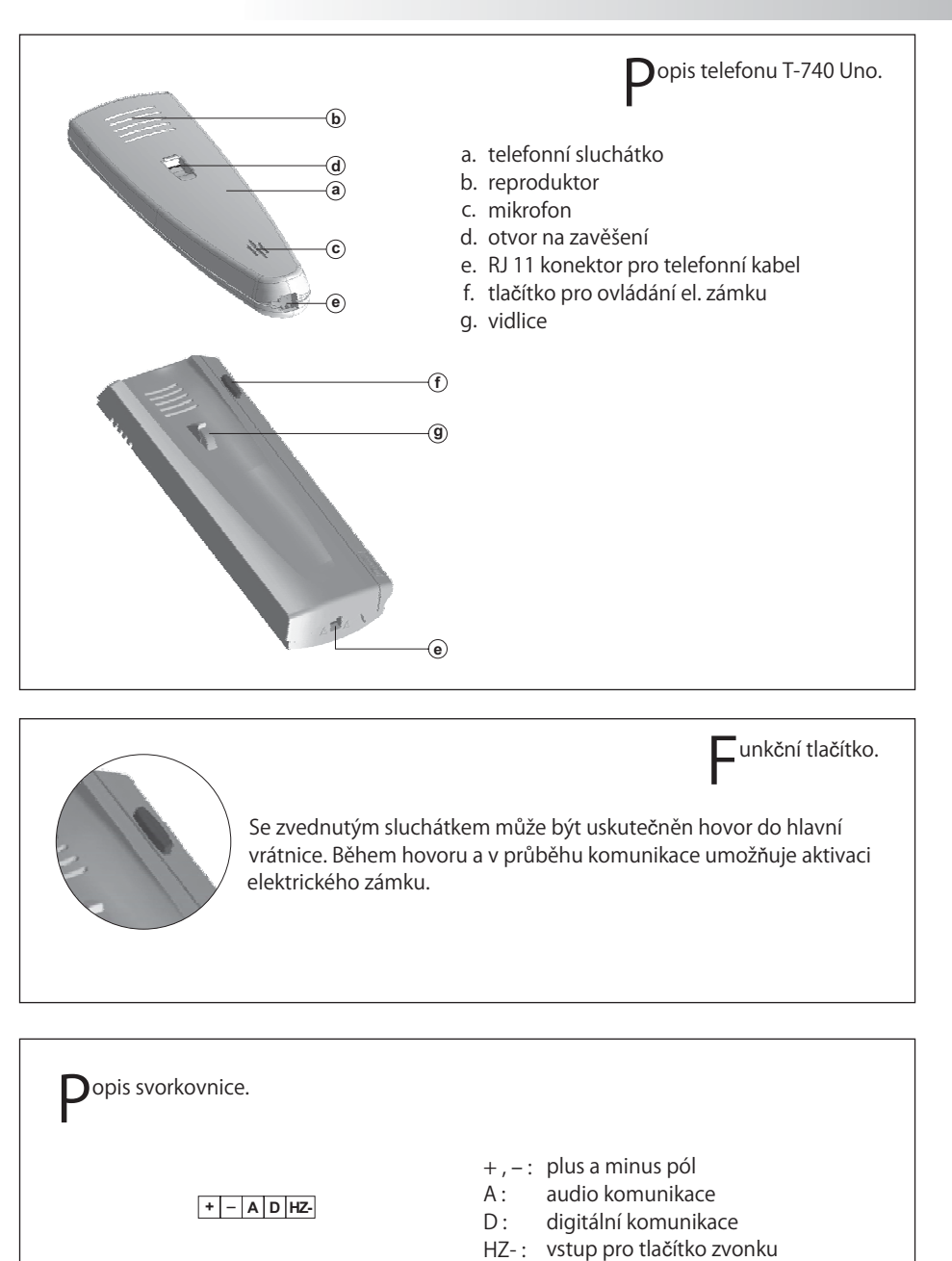

INSTALACE TELEFONU T-740

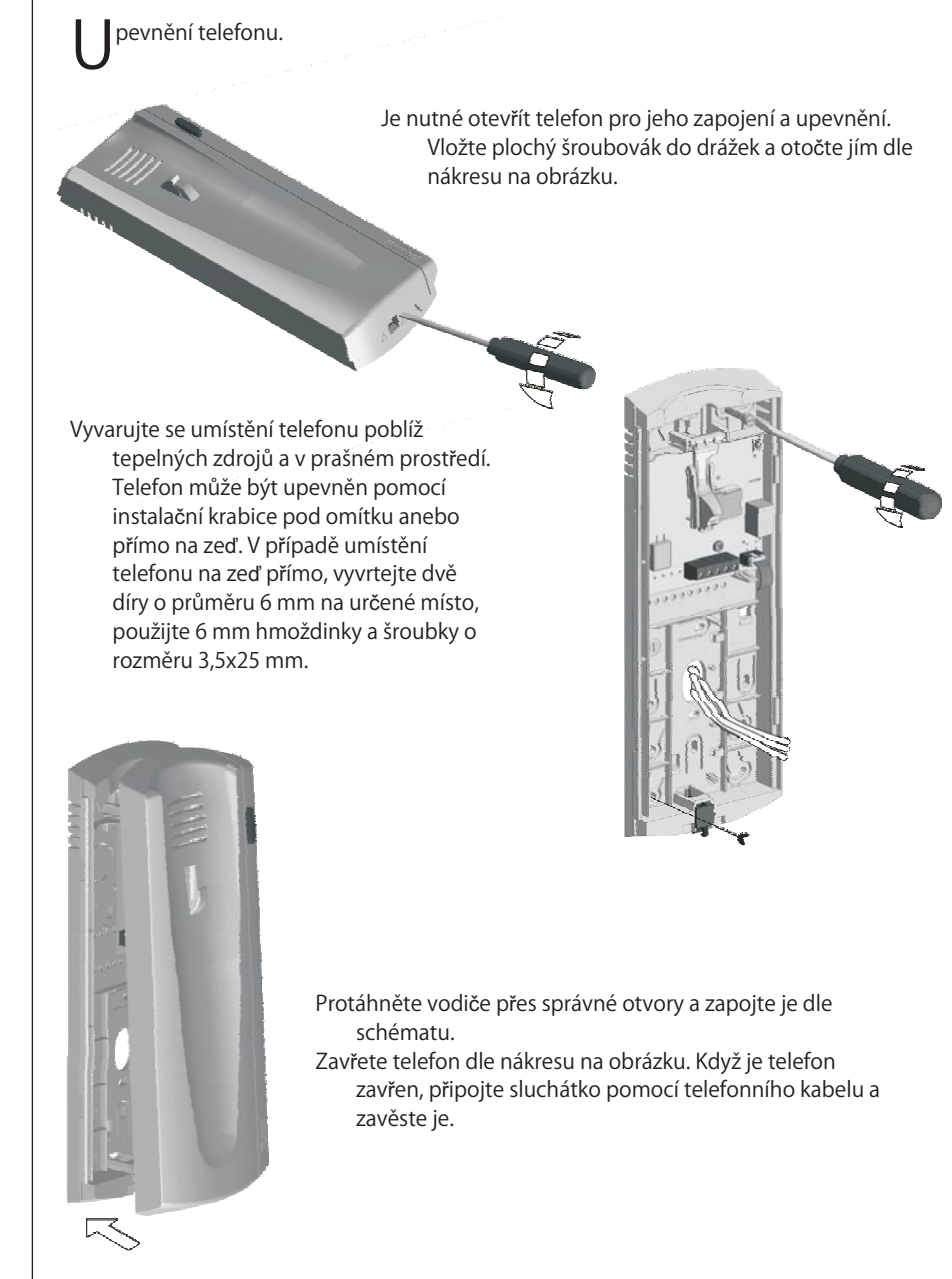

#### Programování telefonů.

V případě vstupního panelu na hlavním vchodě naprogramujte telefony pouze z každého vstupního panelu na vnitřních budovách, jako je popsáno na příslušném schéma. Jakmile je vstupní panel instalován na vnitřní budovu obytného komplexu nebo jen na samostatnou budovu, naprogramujte telefony následovně:

#### GOLMAR

Pro vstup panelu do režimu programování stiskněte tlačítko klíče a zadejte PIN kód instalatéra (továrně: 1315) dle popisu na straně 8.

#### Pro telefony T-940 PLUS:

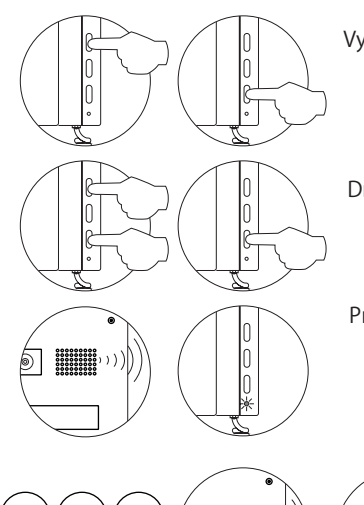

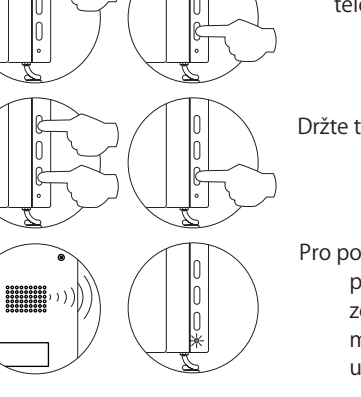

 $13:1$ 

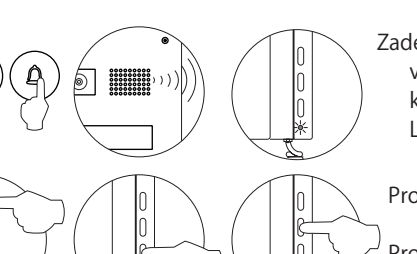

Vypněte telefon, který budete programovat. Když je telefon vypnutý, stiskněte tlačítko el. zámku.

Držte tlačítko el. zámku a zároveň zapněte telefon.

Pro potvrzení, že systém je připraven pro programování panel vydá tón a LCD displej zobrazí zprávu "programovací režim". Nyní můžete uvolnit tlačítka. Vyzvedněte sluchátko pro uskutečnění komunikace se vstupním panelem.

> Zadejte kód, který bude používán pro volání tohoto telefonu a stiskněte klávesu (4). Nyní panel vydá tón a LED telefonu bude blikat.

- Pro nastavení telefonu jako nadřazený jej vypněte a znovu zapněte. Pro nastavení jako podřízený stiskněte tlačítko el. zámku Pro nastavení jako podřízený s funkcí
- interkomu stiskněte prostřední tlačítko

Každý byt musí mít pouze jednu nadřízenou jednotku; v případě paralelních jednotek je nastavte jako podřízené, ať už se jedná o monitory, nebo telefony.

## PROGRAMOVÁNÍ TELEFONU

#### **D**rogramování telefonů.

Por telefony T-940 UNO a T-740 UNO:

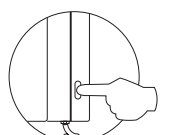

Stiskněte tlačítko el. zámku, držte jej stisknuté a současně vyzvedněte sluchátko.

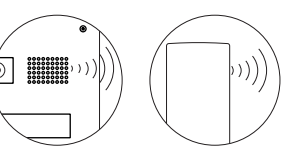

Pro potvrzení, že systém je připraven k programování vydá panel tón a LCD displej zobrazí zprávu "programovací režim". Nyní uvolněte tlačítko. Bude možná audio komunikace se vstupním panelem.

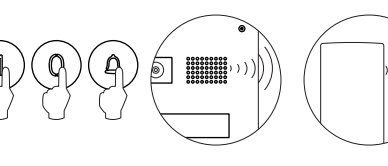

Zadejte kód, který bude používán pro volání tohoto telefonu a stiskněteklávesu (4). Nyní telefon i vstupní panel vydají tón.

Pro nastavení telefonu jako nadřazený zavěste sluchátko.

Pro nastavení telefonu jako podřízený, stiskněte tlačítko el. zámku.

Každý byt musí mít pouze jednu nadřazenou jednotku; jestliže jsou v bytě paralelní jednotky, nastavte je jako podřízené, ať už se jedná o telefony, nebo monitory.

#### Pro všechny telefonys:

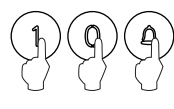

Uskutečněte hovor pro ujištění, že je telefon správně naprogramován. Zopakujte tyto kroky pro naprogramování ostatních telefonů. Když je programování ukončeno, stiskem tlačítka © vyjdete z programovacího režimu. Pokud ne, panel automaticky prog. režim opustí, a to po 90 sekundách nečinnosti.

## KONE NÉ NASTAVENÍ Č

## Konečné nastavení

Jestliže po zahájení činnosti systému zjistíte, že hlasitost audio komunikace není vyhovující, postupujte nastavením jak je ukázáno na obrázku: Kameru je možno nastavovat ve vertikálním i horizontálním směru.

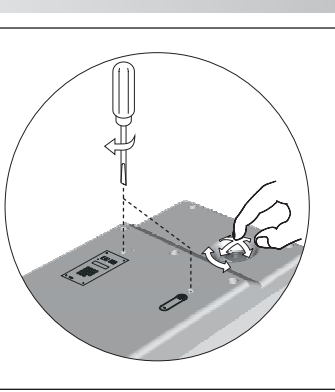

#### zavření panelu.

Upevněte vstupní panel dodanými antivandal šroubky. Použijte bit šroubováku 1/4" (dodán s tablem).

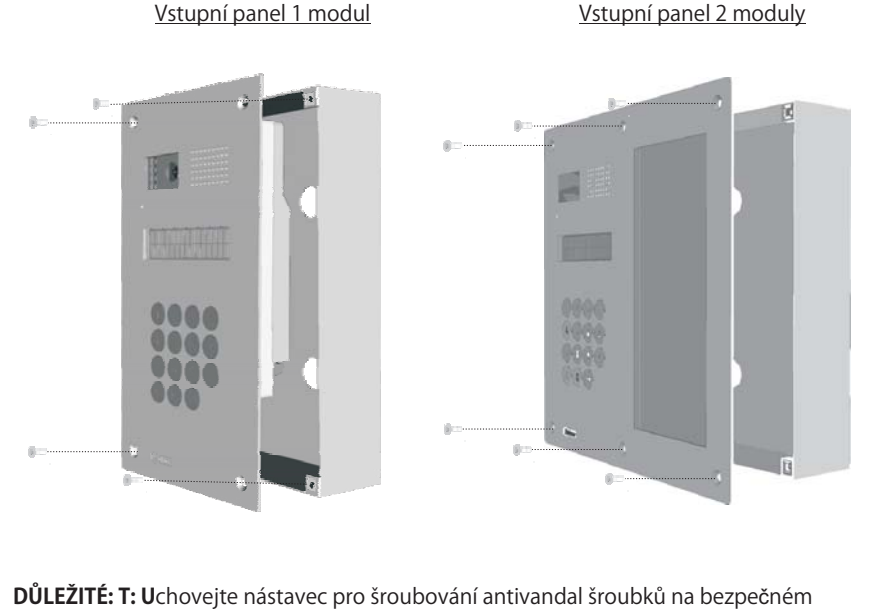

místě pro možnost pozdější manipulace s panelem.

## VOLITELNÉ ZAPOJENÍ

#### **Z**apojení el. zámku

K sadě se vstupním tablem je dodáván standardní zámek na ss napětí. Je možno ovšem připojit zámek na stř. napětí. Pro tuto volbu je nutno připojit přídavný zdroj TF-104.

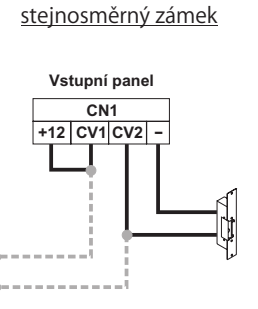

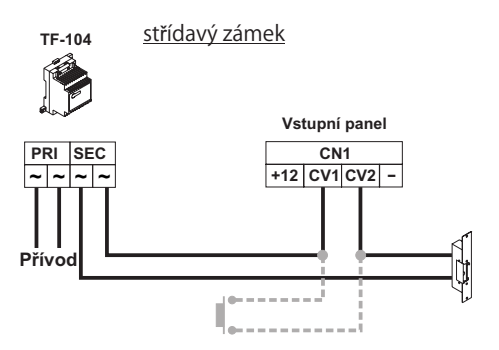

Zámek může být aktivován kdykoliv pomocí externího tlačítko, které musí být připojeno na svorky Cv1 a Cv2, dle schémata. Tato funkce umožní východ z budovy osobě bez nutnosti použití klíče (pokud je kování koule i zevnitř dveří).

#### $\overline{\mathbf{Z}}$ apojení několika napájecích zdrojů.

Jestliže počet monitorů nebo telefonů připojených k panelu převyšuje povolené množství na jeden zdroj (viz str. 19), použijte přídavné zdroje pro napájení požadovaného počtu jednotek. První zdroj by měl být připojen k panelu a první skupině monitorů nebo ,<br>telefonů; další skupiny monitorů nebo telefonů připojte k plus pólu příslušného napájecího zdroje. Pro zapojení několika zdrojů propojte jejich minus póly. Nikdy nepropojujte plus póly různých zdrojů.

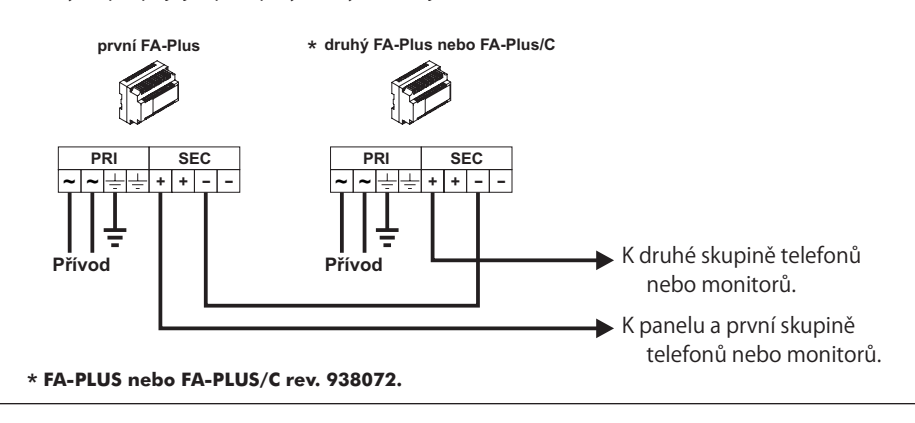

#### $\Box$  unkce interkomu.

Platea Plus monitory a T-940 Plus telefony mají možnost interkomu mezi dvěma jednotkami stejného bytu. Pro umožnění této funkce zkontrolujte tyto podmínky:

- Jedna z jednotek je nastavena jako nadřazena a druhá jako podřízena s interkomem, dle popisu na stranách 25 a 31. V případě interkomu monitoru s telefonem nastavte jako nadřazený monitor.

- Propojte svorky INT jednotek dle nákresu schémata.

Pro uskutečnění interkomu zvedněte sluchátko a stiskněte tlačítko interkomu, ve sluchátku bude slyšet tón pro potvrzení volání, nebo obsazení v případě, že druhá

jednotka hovoří s panelem. Pro uskutečnění spojení vyzvedněte na druhé jednotce sluchátko. Jestliže během interkomubude voláno ze vstupního panelu, na nadřazené jednoce ve sluchátku bude slyšet upozorňující tón a obraz se na monitoru zobrazí. Stiskněte tlačítko interkomu na monitoru pro uskutečnění spojení se vstupním panelem, nebo stiskněte tlačítko el.

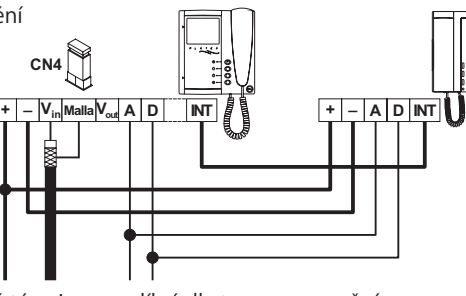

zámku pro otevření dveří. Reprodukované tóny jsou rozdílné dle typu upozornění.

 $\overline{\mathbf{Z}}$ apojení Platea Plus monitoru k videorekordéru, nebo TV

Jestliže Vaše TV nebo videorekordér disponuje SCART konektorem, je možno vidět obraz na TV obrazovce. Odstraňte ukončovací Jumper a propojte koaxiálním kabelem svorky 17 (shield-stínění) a 20 (vodič) SCART konektoru.POUZE PRO INSTALACE S KOAXIÁLNÍM KABELEM

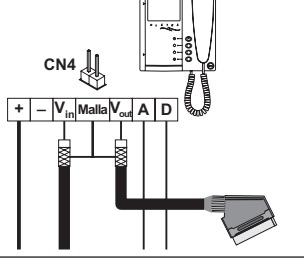

 $\overline{\mathbf{Z}}$ apojení tlačítka dveřního zvonku

Monitory a telefony mohou být použity pro příjem zvonění od dveří bytu, není nutno použití dalšího zvonku. Zapojte tlačítko zvonku na svorky HZ- a - monitoru nebo telefonu. Reprodukovaný akustický tón bude jiný než při volání ze vstupního panelu. V případě zazvonění během hovoru se vstupním panelem bude ve sluchátku slyšet zón, oznamující že někdo zvoní od dveří bytu.

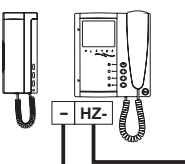

## VOLITELNÉ ZAPOJENÍ

 $\bigcap$ řídavné zařízení aktivované Platea Plus monitory

Pro aktivaci přídavných zařízení použijte relé SAR-90, které musí být připojeno mezi svorky

+ a A1 (pro aktivaci tlačítkem ↔) nebo 2C (pro aktivaci tlačítkem ↔). Druhá možnost vyžaduje interní úpravu monitoru popsanou na straně 21. Tato funkce znemožňuje interkomunikačního volání. Jestliže je potřeba obou funkcí, použijte svorku A1. Jestliže je toto zařízení sdíleno všemi monitory, propojte jejich svorka A1 nebo 2C a použijte pouze jedno relé. V případě že každý monitor má svou vlastní aplikaci použijte relé pro

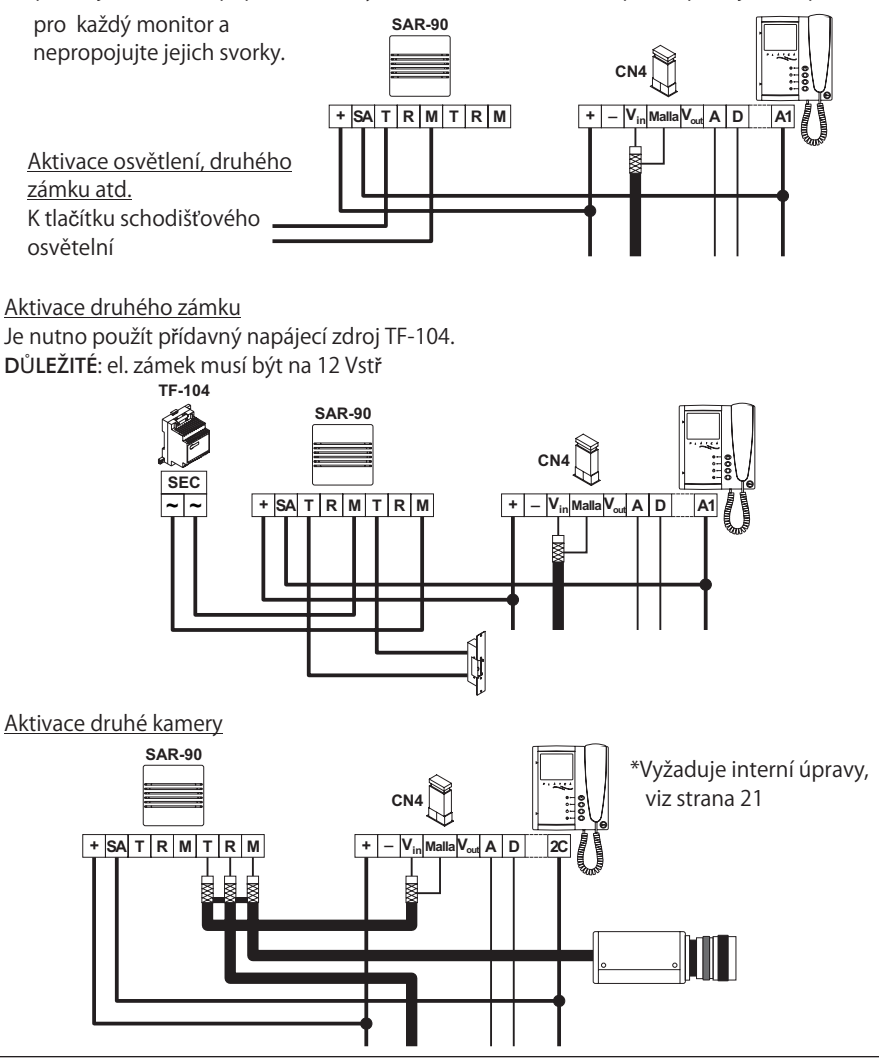

#### apojení opakovače RD-Plus/Uno

Jestliže je v instalaci více Uno monitorů nebo telefonů, jestliže je vzdálenost mezi panelem a posledním monitorem nebo telefonem větší než 200 m, nebo jestliže má budova více než 200 monitorů nebo telefonů, musí být instalován digitální opakovač RD-Plus/Uno. Shlédněte následující schéma. Instalace je stejná jak pro monitory, tak pro telefony.

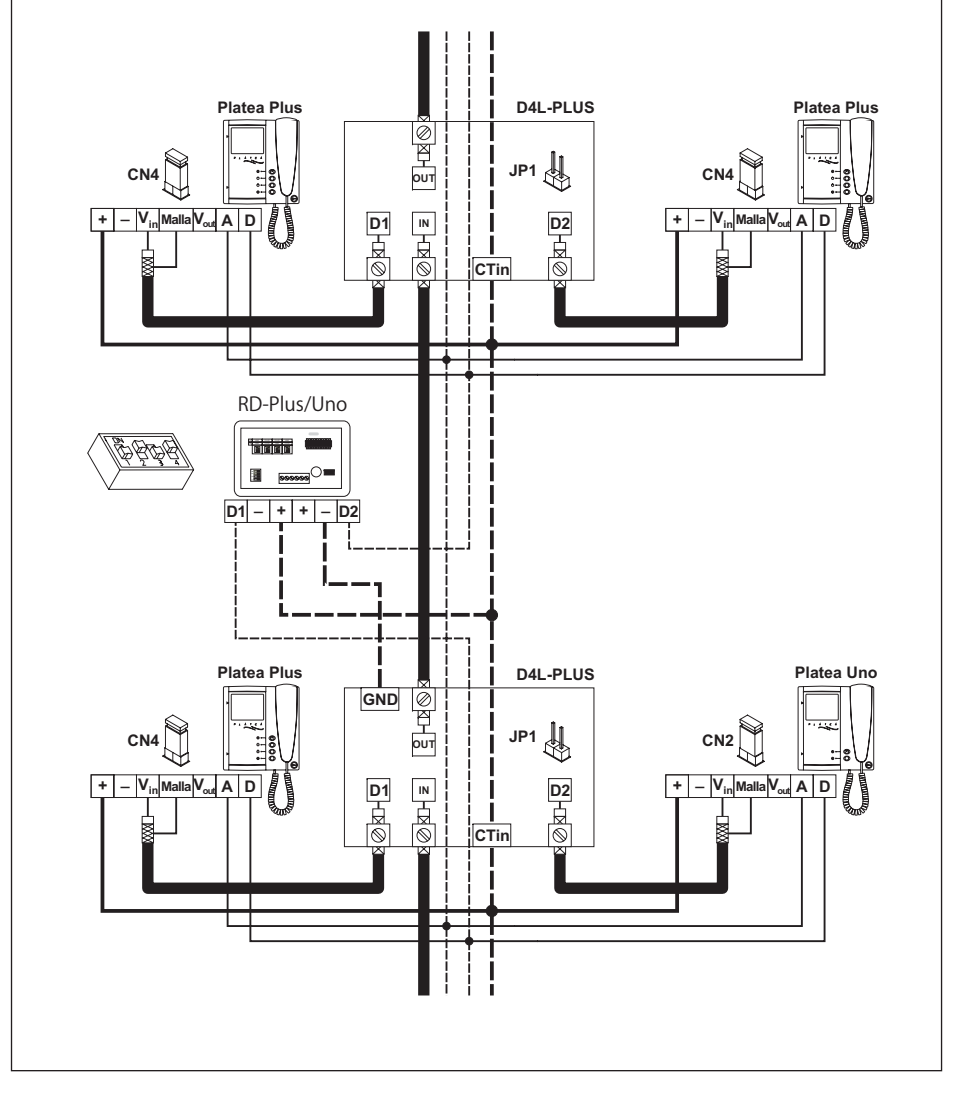

#### TROUBLESHOOTING HINTS

Jednoduchý způsob zjištění správné činnosti systému je odpojení monitoru a panelu od vedení a připojení monitor přímo na svorky vstupního panelu. Zkrat mezi různými svorkami instalace, kromě zkratu mezi svorkami CTO a "-" monitoru nebo distributoru, nezničí zapojené komponenty.

Nic nefunguje.

- Zkontrolujte napětí na zdroji mezi svorkami - <sup>a</sup> +, mělo by tam být od 17,5 do 18, Vss. Pokud ne, odpojte síťový napáječ a změřte znovu. Pokud je nyní hodnota správná, znamená to, že <sup>v</sup> instalaci nastal zkrat. Odpojte zdroj od napájení <sup>a</sup> zkontrolujte instalaci.

- Zkontrolujte, jestli svorka D není zkratovaná <sup>s</sup> - nebo <sup>+</sup> svorkami.

- Zkontrolujte, jestli svorka D nebyla zaměněna se svorkou A někde <sup>v</sup> instalaci. Nevhodná hlasitost

- Nastavte hlasitost dle pokynů na straně 33. V případě výskytu zpětné vazby snižte hlasitost audia dokud se zpětná vazba neztratí. Pokud zpětná vazba přetrvává postupujte následovně.

Nepřetržitá zpětná vazba

- Zkontrolujte, zda svorka A není zkratována <sup>s</sup> žádnou jinou svorkou.

Nefunguje otevírání dveří

- Tato funkce je možná pouze během vyzvánění <sup>a</sup> <sup>v</sup> průběhu hovoru.

- Odpojte el. zámek od spojky svorkovnice vstupního panelu <sup>a</sup> zkratujte svorky - <sup>a</sup> CV: nyní by na výstupu mezi svorkami CV+ <sup>a</sup> CV- mělo být napětí 12 Vss. Pokud ano, zkontrolujte el. zámek a jeho připojení.

Systém nelze naprogramovat

- Při programování tlačítek na vstupním panelu, zkontrolujte zda je přepínač číslo 2 v poloze ON a zda byl dodržen správný postup pro programování. V případě panelů s kódovou klávesnicí zkontrolujte zda je panel <sup>v</sup> programovacím režimu.

- Zkontrolujte, zda svorka D není zkratována <sup>s</sup> jinou svorkou.

- Zkontrolujte, zda Jumpery na panelu souhlasí s komunikačním rezistorem a jsou správně umístěny, dle instalačního schématu (Sw1).

Některé jednotky nepřijímají hovory

- Pamatujte, že každý byt může mít je jednu nadřazenou jednotku. Zkontrolujte, že jednotky jsou zapnuty <sup>a</sup> správně naprogramovány.

- Ujistěte se, že nadřazený monitor nebo telefon je zapnutý.

Monitor nezobrazuje

- Ujistěte se, že vstupní panel ne nakonfigurován "s kamerou" (viz strana 9)

- Zkontrolujte správné zapojení koaxiálního kabelu nebo krouceného páru dle schémat na stranách 40 - 50

.Monitor zobrazuje poškozený nebo deformovaný obraz.

- Zkontrolujte správné zapojení koaxiálního kabelu nebo krouceného páru podle schémat na stranách 40 - 50, věnujte zvýšenou pozornost správné polaritě zapojení.

**V**ideo systém s koaxiálním kabelem

\* Vyjměte Jp1 jumper ze všech distributorů kromě posledního.

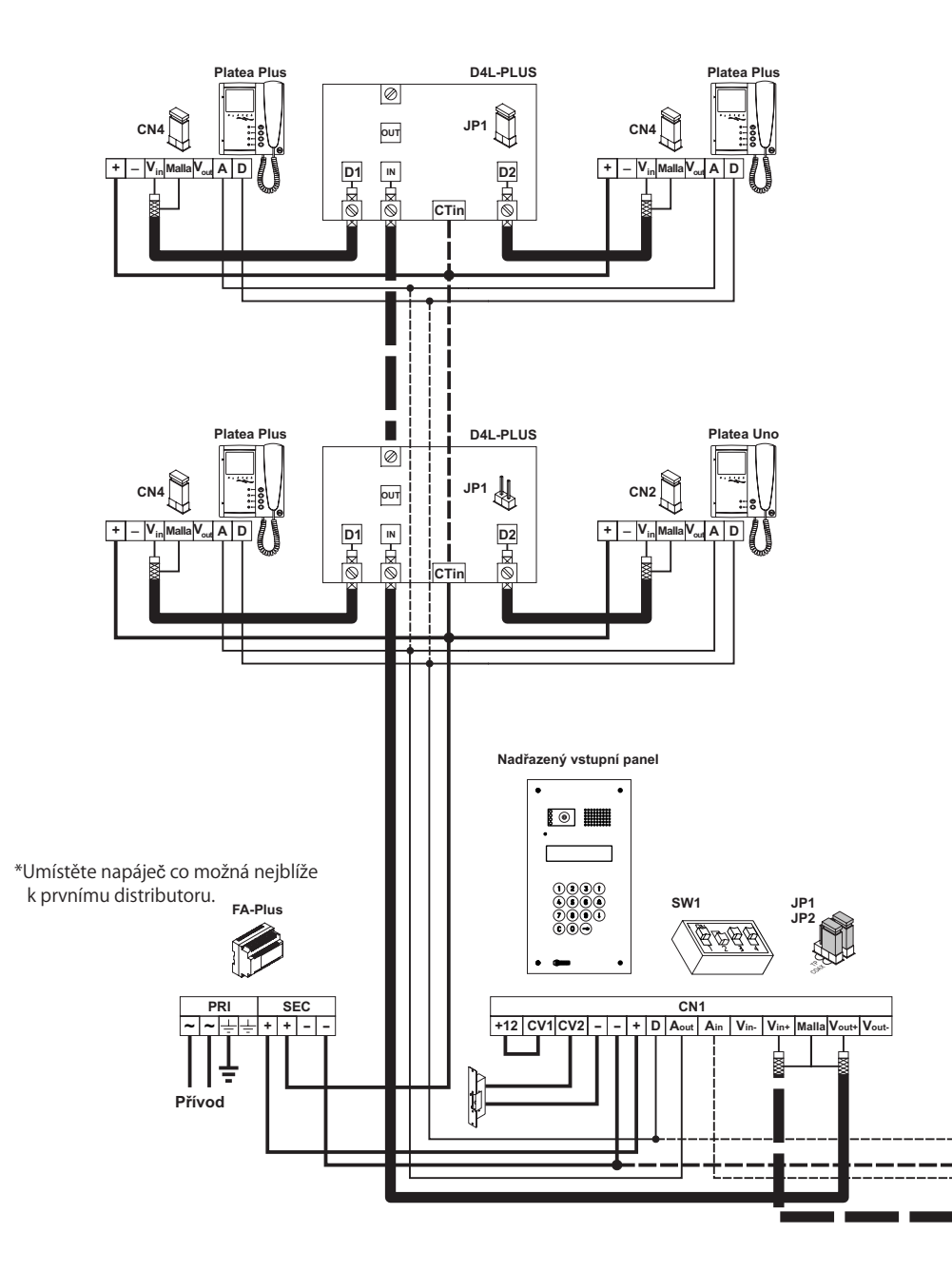

## INSTALAČNÍ SCHÉMATA

#### INSTALACE

Jestliže má systém pouze jeden vstupní panel, neberte v úvahu vodiče k druhému vstupnímu panelu.

V případě více než se dvěma vstupními panely, zapojte všechny, ale nadřazený jako podřízený dle zobrazení na schéma.

#### **D LEŽITÉ: Ů** B.

V případě použití UNO monitorů a/nebo telefonů, přepněte přepínač číslo 4 (Sw1) do polohy ON na vstupním panelu. V případě více panelů přepněte pouze na panelu nejblíže ke stupačce. Jestliže je nainstalován opakovač RD-Plus/Uno, nepřepínejte DIP přepínač. Shlédněte stranu 37 pro informaci, zda je potřeba opakovače.

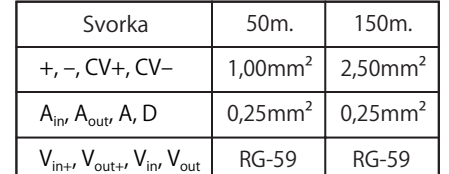

**Podřízený vstupní panel**

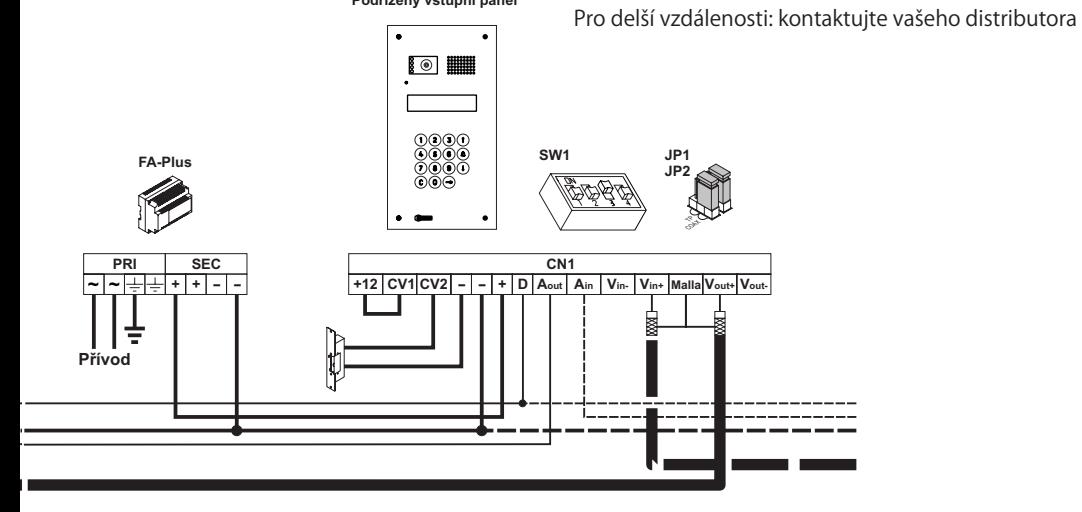

\* Vyjměte JP1 Jumper ze všech distributorů kromě posledního.

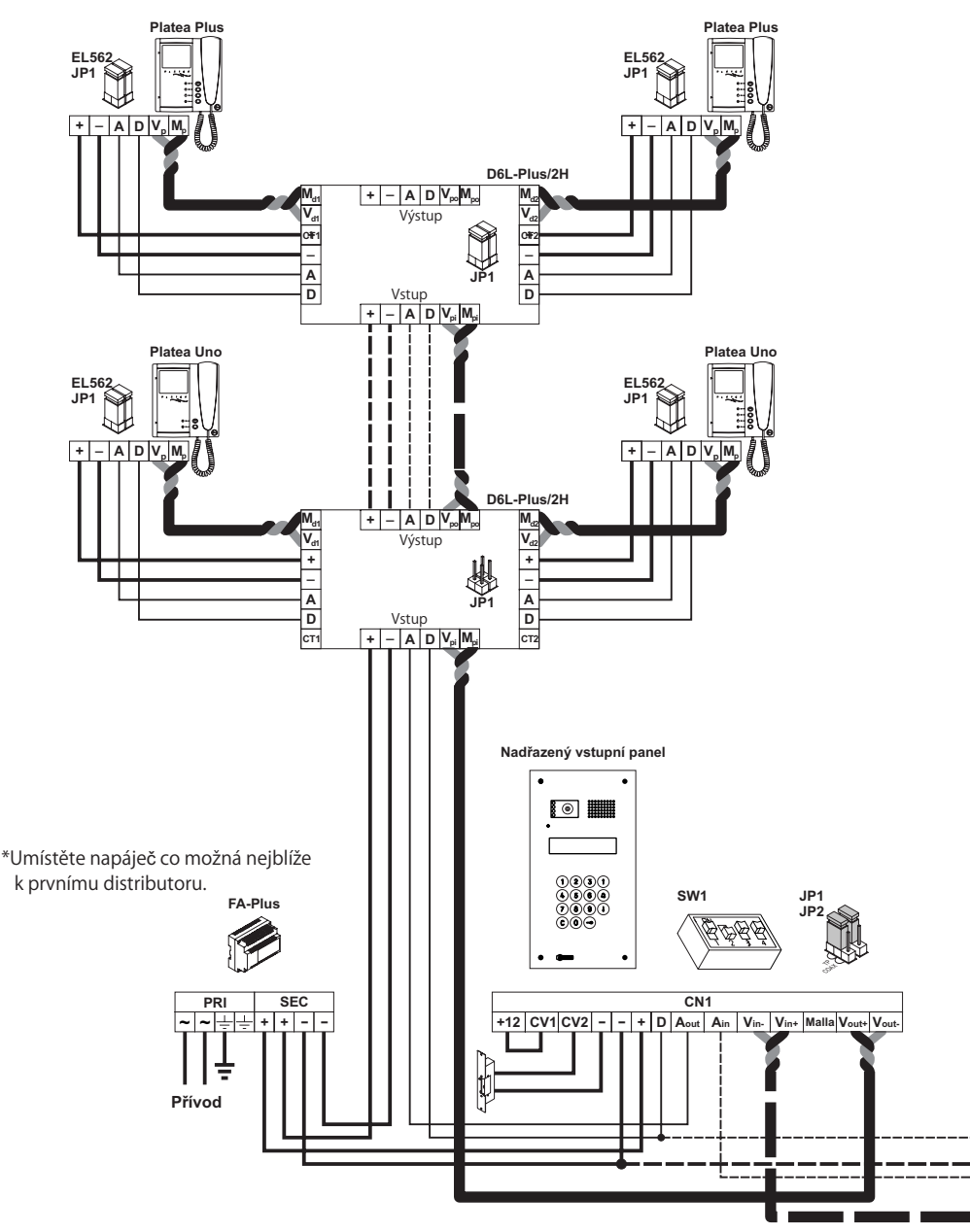

#### INSTALACE

Jestliže má systém pouze jeden vstupní panel, neberte v úvahu vodiče k druhému vstupnímu panelu.

V případě více než se dvěma vstupními panely, zapojte všechny, ale nadřazený jako podřízený dle zobrazení na schéma.

#### **D LEŽITÉ: Ů R**

V případě použití UNO monitorů a/nebo telefonů, přepněte přepínač číslo 4 (Sw1) do polohy ON na vstupním panelu. V případě více panelů přepněte pouze na panelu nejblíže ke stupačce. Jestliže je nainstalován opakovač RD-Plus/Uno, nepřepínejte DIP přepínač. Shlédněte stranu 37 pro informaci, zda je potřeba opakovače.

#### Monitory s modulem EL562 **!**

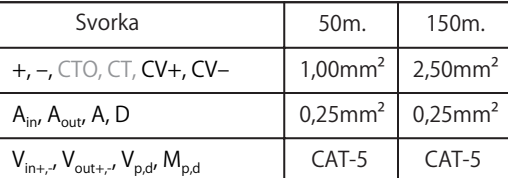

Podřízený vstupní panel<br>
Pro delší vzdálenosti: kontaktujte vašeho distributora

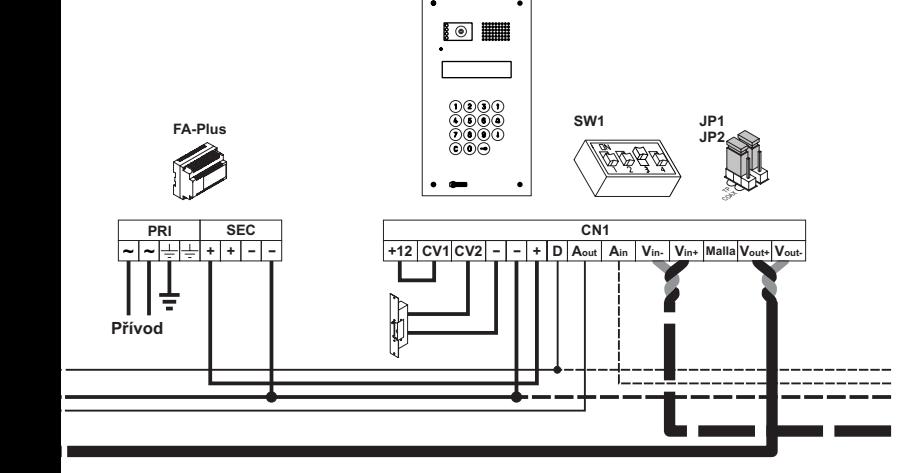

Audio instalace

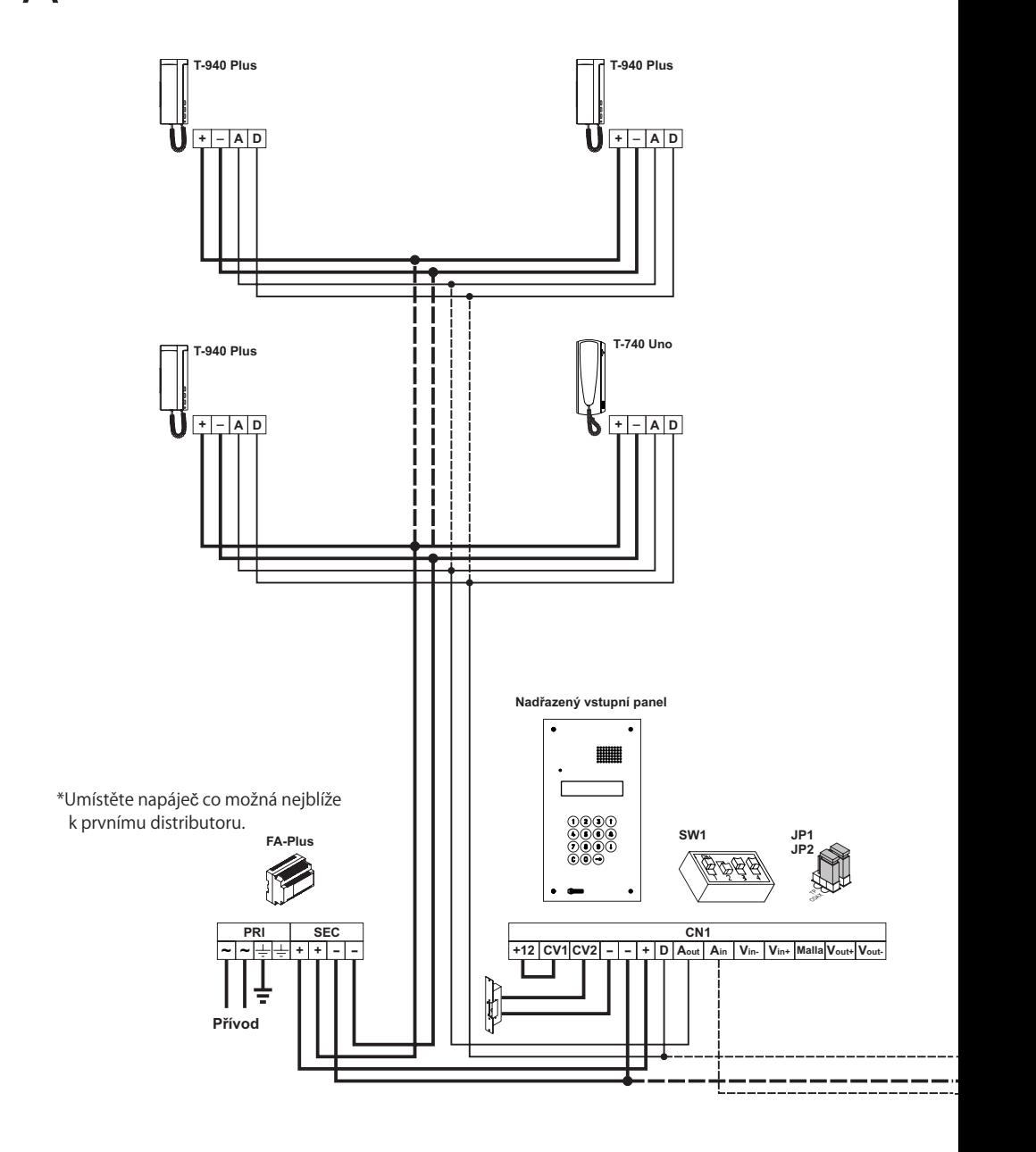

## INSTALACE

Jestliže má systém pouze jeden vstupní panel, neberte v úvahu vodiče k druhému vstupnímu panelu.

V případě více než se dvěma vstupními panely, zapojte všechny, ale nadřazený jako podřízený dle zobrazení na schéma.

#### **D LEŽITÉ: Ů**l S

V případě použití UNO monitorů a/nebo telefonů, přepněte přepínač číslo 4 (Sw1) do polohy ON na vstupním panelu. V případě více panelů přepněte pouze na panelu nejblíže ke stupačce. Jestliže je nainstalován opakovač RD-Plus/Uno, nepřepínejte DIP přepínač. Shlédněte stranu 37 pro informaci, zda je potřeba opakovače.

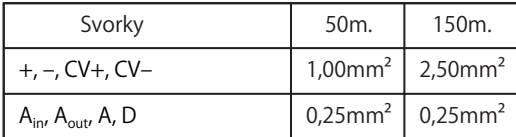

**Podřízený vstupní panel**

Pro delší vzdálenosti: kontaktujte vašeho distributora

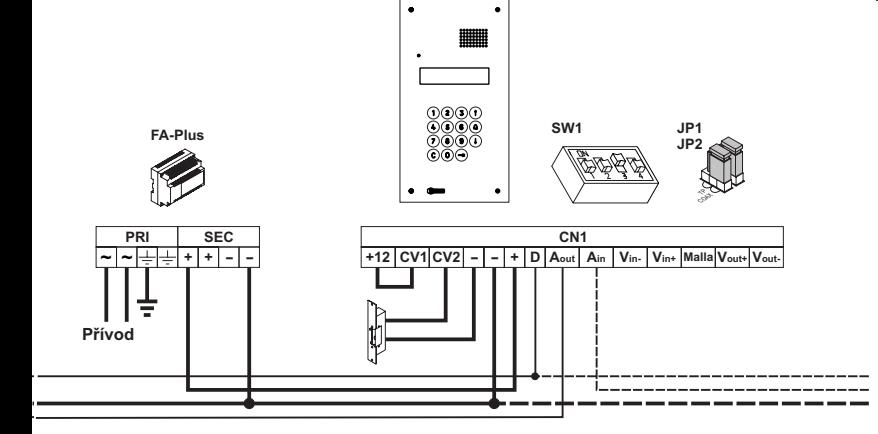

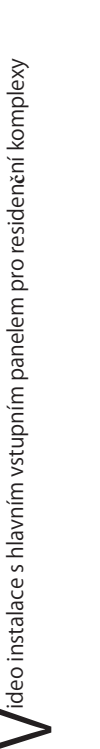

s hlavním vstupním panelem pro residenční komplexy

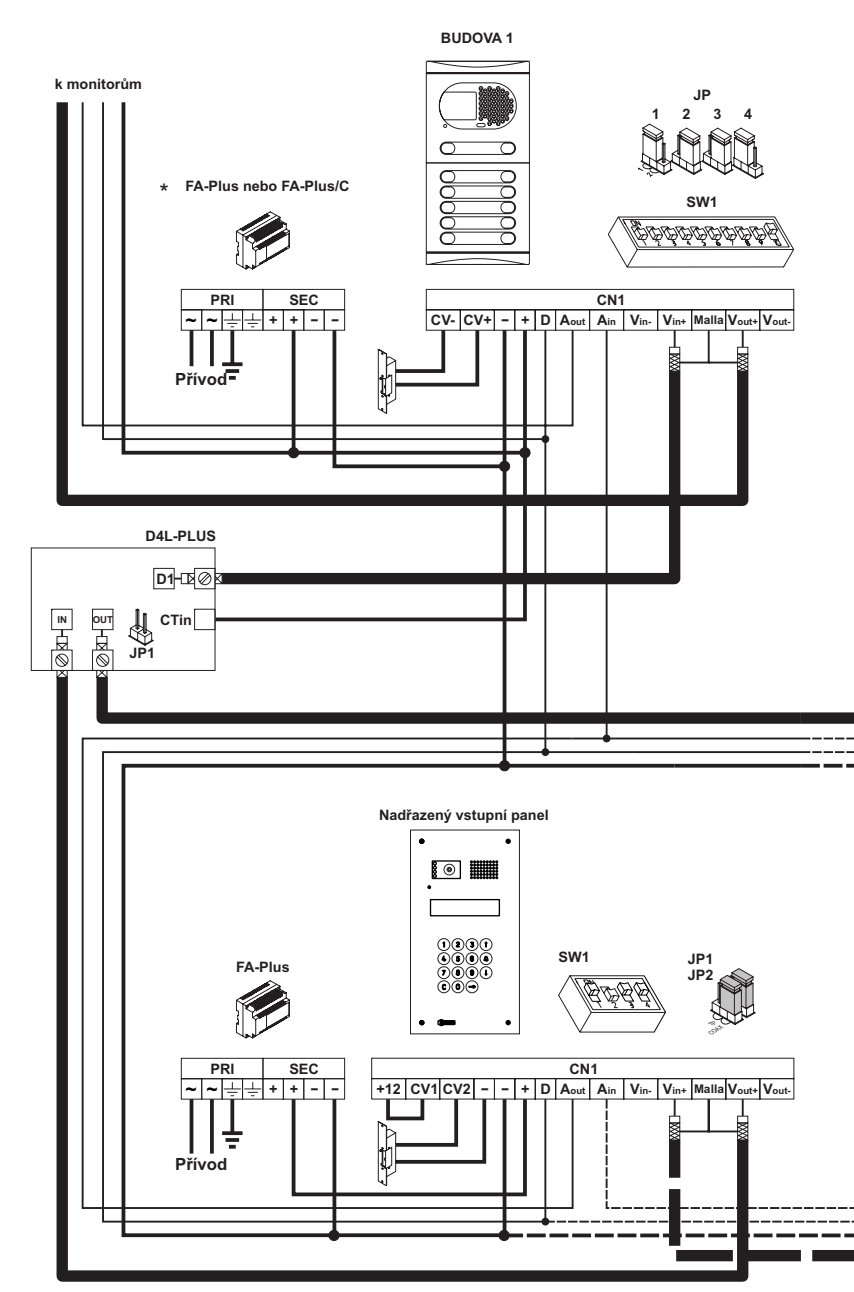

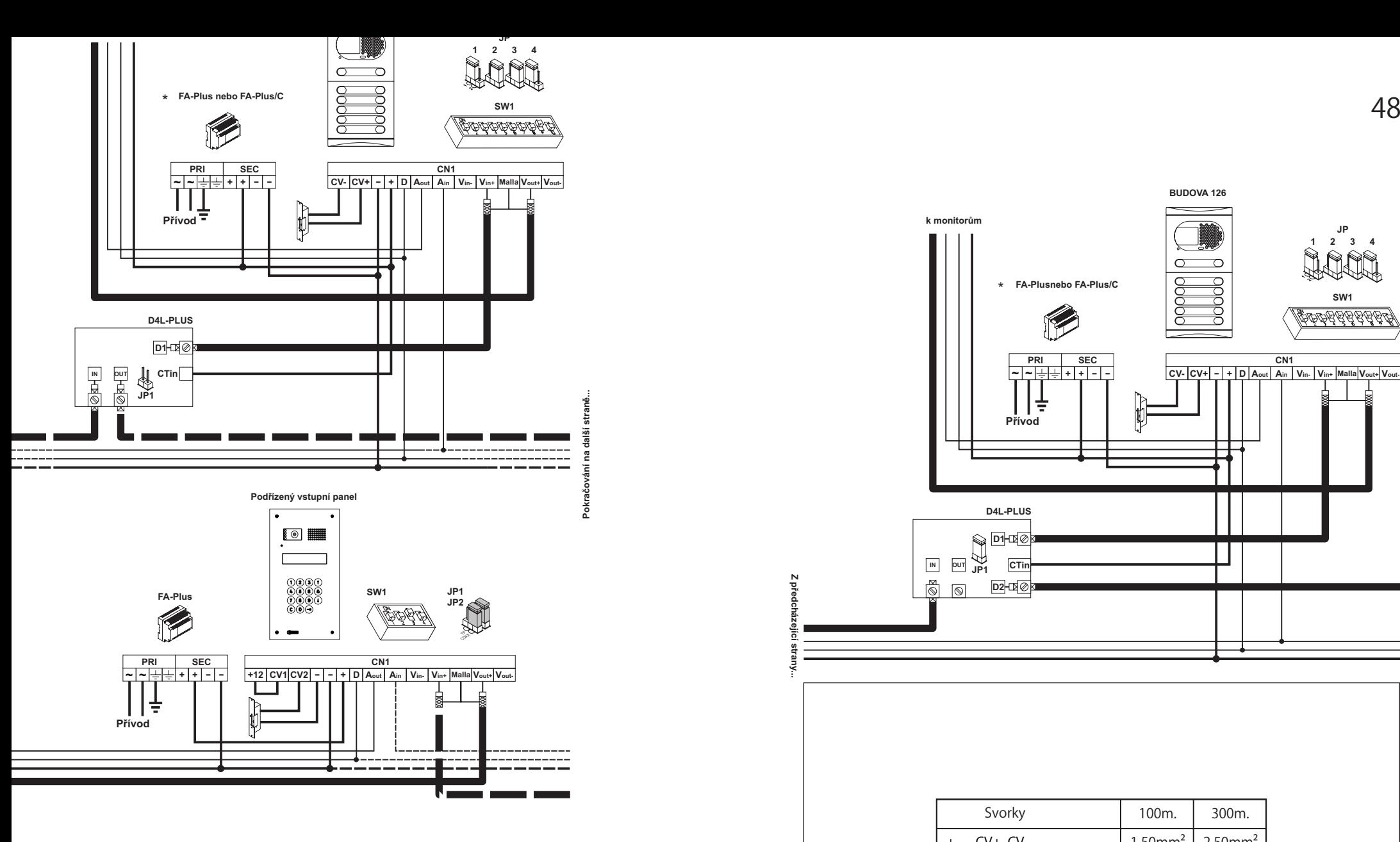

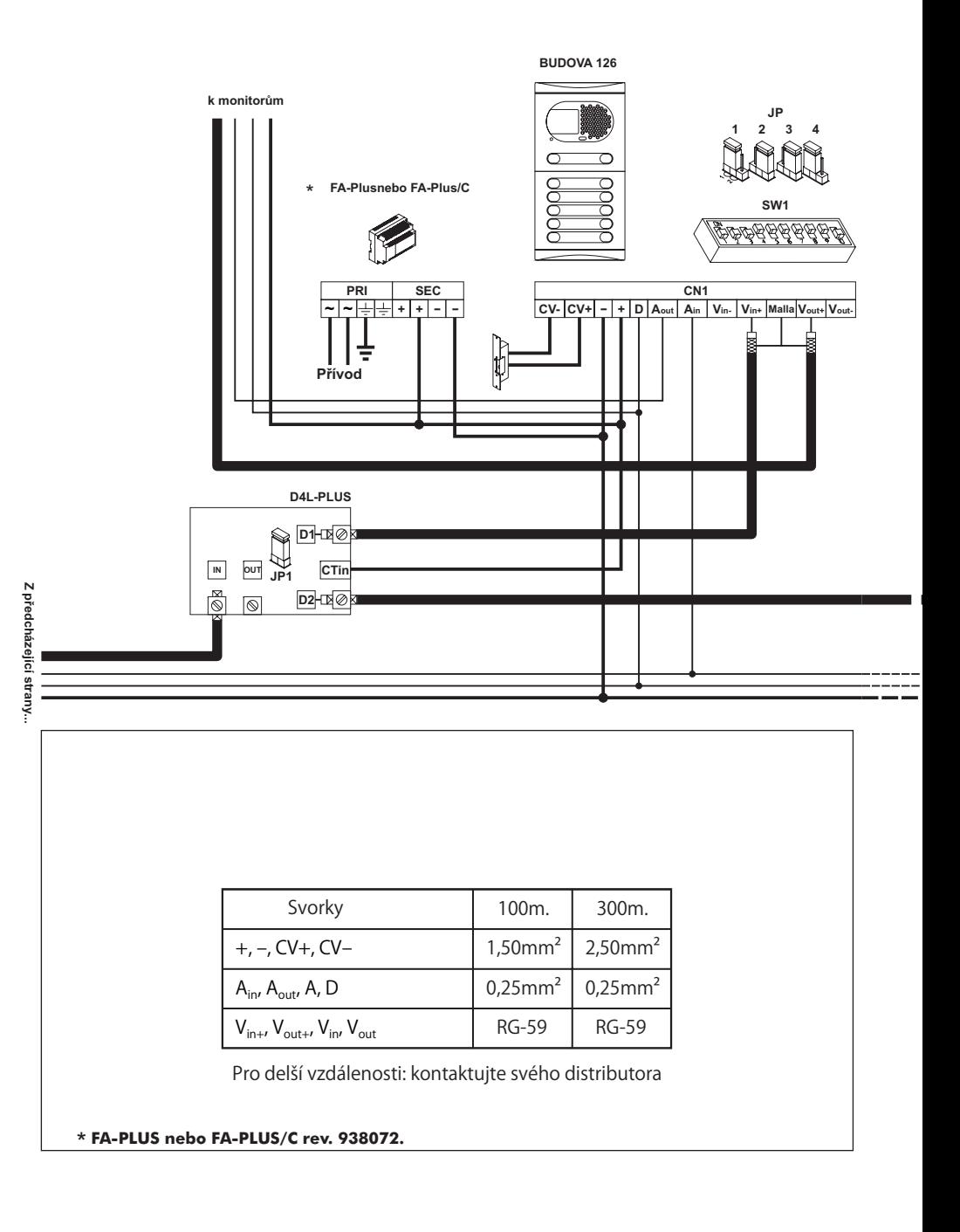

**\_ \_ D1 <sup>+</sup> <sup>+</sup> D2** 1 23 4

**RD-Plus/Uno**

医透透层

 $SW<sub>1</sub>$ 

**JP**

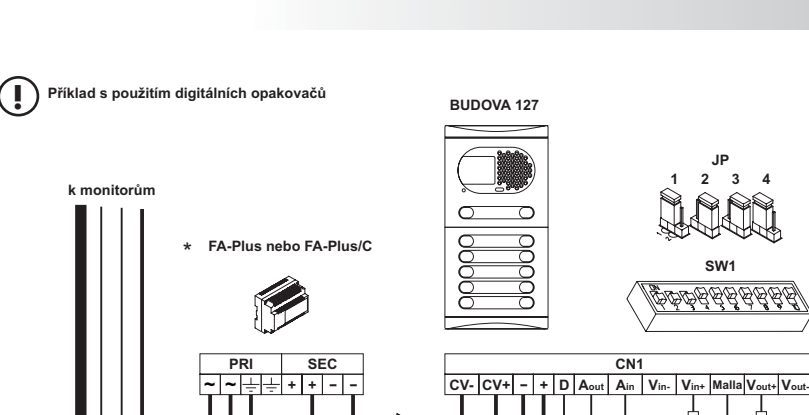

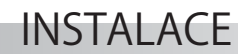

Video instalace s hlavním vstupním<br> **Důležité poznámky:** externí komplexy.<br> **Důležité poznámky:** 

Pro zapojení a správného nakonfigurování systému použijte tento manuál a manuály přiložené k interním vstupním panelům.

**Instalační schémata ukazují spojení videosystémů s dvěma hlavními vstupními panely a** až 127 interními vstupními panely.

V případě více než dvou hlavních panelů je propojte jako je zapojen druhý.

Ve videosystémech použijte D4L-Plus distributory na každý vstup panelu kromě posledního. Vyjměte zakončovací jumper ze všech distributorů kromě posledního.

V případě pouze audiosystémů, není nutno použití distributorů ani koaxiálního kabelu. Ve stupačkách budov musí být koaxiální kabel nahrazen minusovým vodičem.

Z předchozích schémat se informujte o zapojení monitorů nebo telefonů.

Důležité poznámky: shlédněte následující stranu.

**!**

**Přívod**

÷

Jestliže T-940 Uno nebo Platea Uno jsou připojeny k vnitřnímu vstupnímu panelu, musí být použit digitální opakovač RD-Plus/Uno a nainstalován dle schématu.

### TERRETA ELECCIÓN ELECCIÓN POZNÁMKY

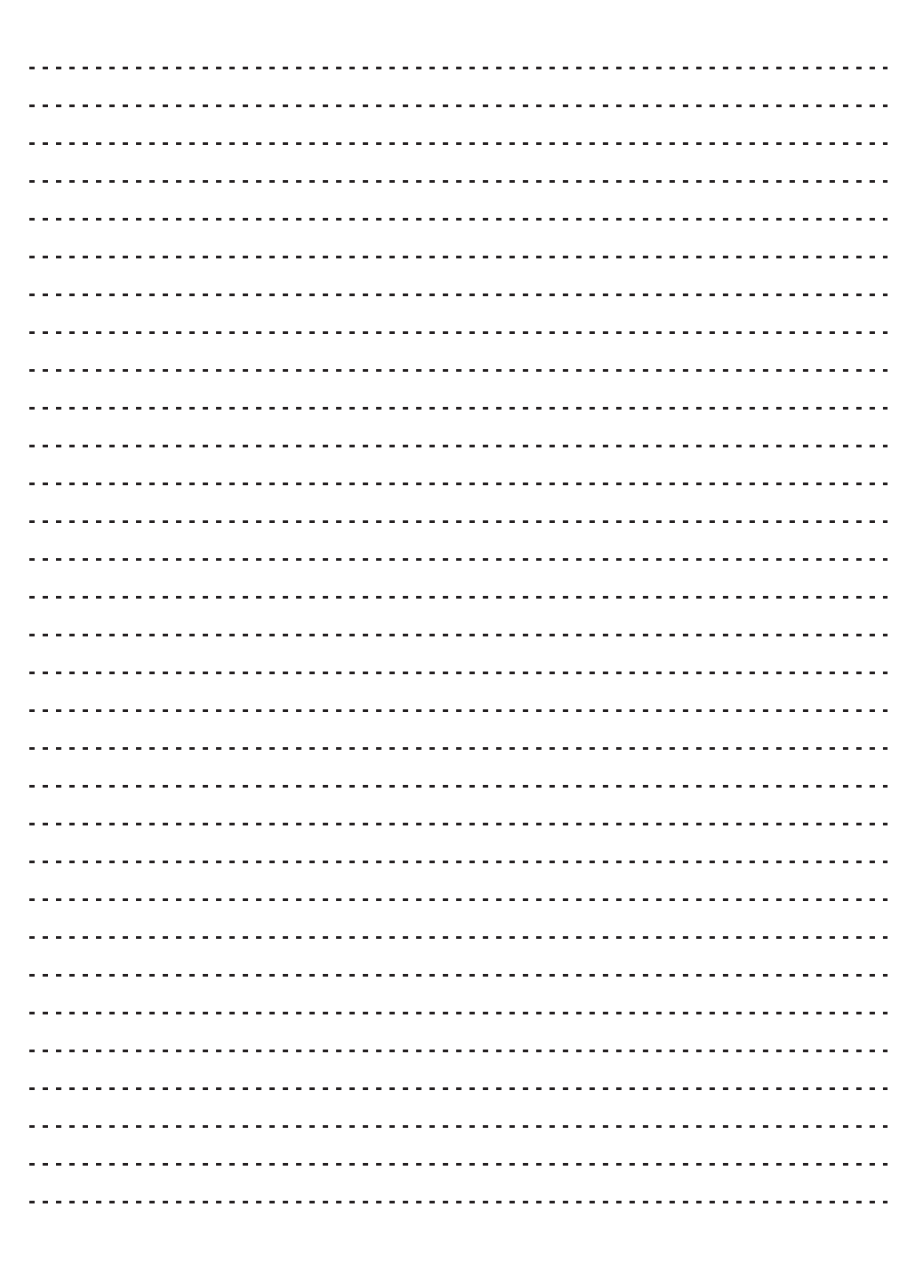

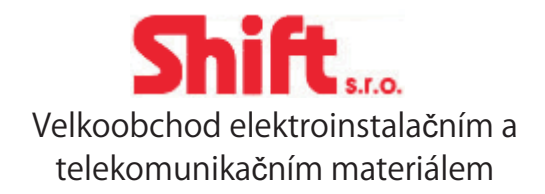

Mírová 151/19703 00 Ostrava-Vítkovice

Tel.: +420 596 639 361Fax: +420 596 639 363http://www.shift.cz E-mail: info@shift.cz

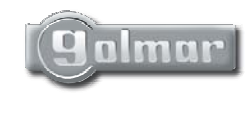

golmar@golmar.es www.golmar.es

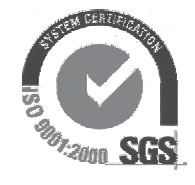

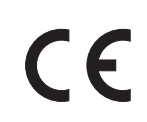

Golmar se reserva el derecho a cualquier modificación sin previo aviso. Golmar se réserve le droit de toute modification sans préavis. Golmar reserves the right to make any modifications without prior notice.